Avant!

# **Chapter 4**

# **Specifying Simulation Output**

Use output format statements and variables to display steady state, frequency, and time domain simulation results. These variables also permit you to use behavioral circuit analysis, modeling, and simulation techniques. Display electrical specifications such as rise time, slew rate, amplifier gain, and current density using the output format features.

This chapter discusses the following topics:

- [Using Output Statements](#page-1-0)
- [Selecting Simulation Parameters](#page-9-0)
- [Displaying Simulation Results](#page-46-0)

# <span id="page-1-0"></span>**Using Output Statements**

Star-Hspice output statements are contained in the input netlist file and include .PRINT, .PLOT, .GRAPH, .PROBE, and .MEASURE. Each statement specifies the output variables and type of simulation result to be displayed—for example, .DC, .AC, or .TRAN. The .PRINT statement prints numeric analysis results. The .PLOT statement generates low resolution printer plots in the output listing file. The .GRAPH statement generates high resolution plots for supported devices such as HP LaserJet and PostScript printers without using AvanWaves. The .PROBE statement (together with .OPTION PROBE) allows output variables to be saved in all the interface files with no additional output in the listing file. The .MEASURE statement prints numeric results of measured electrical specifications for specific analyses. All output variables referenced in .PRINT, .PLOT, .GRAPH, .PROBE, and .MEASURE statements are put into the interface files for AvanWaves. AvanWaves allows high resolution, post simulation, and interactive terminal or printer display of waveforms.

# **Output Files**

Star-Hspice produces various types of output files, as listed in the following table.

| <b>Output File Type</b>                | <b>Extension</b>       |
|----------------------------------------|------------------------|
| Output listing                         | lis, or user-specified |
| Transient analysis results             | .tr# †                 |
| Transient analysis measurement results | $m$ t#                 |
| DC analysis results                    | .sw# †                 |
| DC analysis measurement results        | ms#                    |
| AC analysis results                    | .ac#†                  |
| AC analysis measurement results        | .ma#                   |

**Table 4-1: Star-Hspice Output Files and Suffixes**

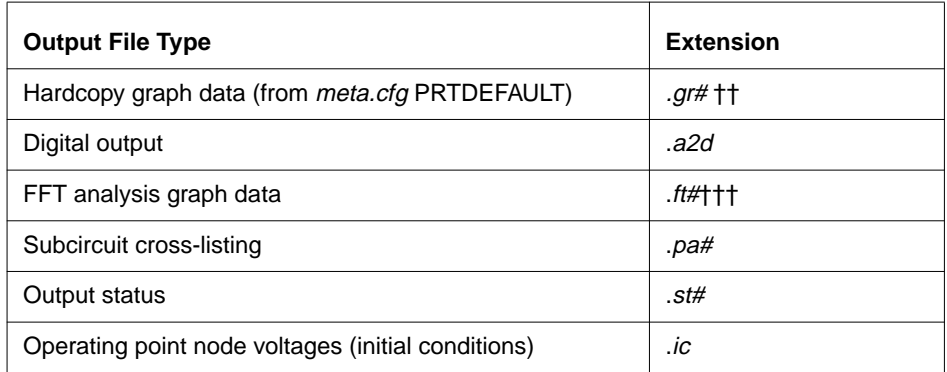

# **Table 4-1: Star-Hspice Output Files and Suffixes**

# is either a sweep number or a hardcopy file number.

- † Only created if a .POST statement is used to generate graphical data.
- †† Requires a .GRAPH statement or a pointer to a file exists in the meta.cfg file. This file is not generated by the PC version of Star-Hspice.
- ††† Only created if a .FFT statement is used.

The files listed in [Table 4-1:](#page-1-0) are described below.

*Output listing* can appear as *output\_file* (no file extension), *output\_file.lis*, or have a user-specified file extension, depending upon which format is used to start the simulation (see *Chapter 1, Introducing Star-Hspice*). *Output\_file* is the output file specification, less extension. This file includes the following information:

- Name and version of simulator used
- Avant! message block
- Input file name
- User name
- License details
- Copy of the input net ist file
- Node count
- Operating point parameters
- Details of volt drop, current, and power for each source and subcircuit
- Low resolution plots originating from the .PLOT statement
- Results of .PRINT statement
- Results of .OPTIONS statements

*Transient analysis results* are placed in *output\_file*. *tr#*, where # is specified as 0-9 or a-z following the -n argument. This file contains a list of transient analysis numerical results. It is the result of an input file .TRAN statement together with an .OPTION POST statement to create a post-analysis file. The output file is in proprietary binary format if  $POST = 0$  or 1, or ASCII format if  $POST = 2$ .

*Transient analysis measurement results* are written to *output\_file.mt#*. This output file is the result of an input file .MEASURE TRAN statement.

*DC analysis results* appear in *output\_file.sw#*, which is produced as a result of a .DC statement. This file contains the results of the applied stepped or swept DC parameters defined in that statement. The results may include noise, distortion, or network analysis.

*DC analysis measurement results* are given in the file *output\_file*. *ms#* when a .MEASURE DC statement exists in the input file.

*AC analysis results* are placed in *output\_file.ac#*. These results contain a listing of output variables as a function of frequency, according to user specification following the .AC statement.

*AC analysis measurement results* appear in *output\_file.ma#* when a .MEASURE AC statement exists in the input file.

*Hardcopy graph data* are placed in *output\_file.gr#*, which is produced as a result of a .GRAPH statement. It is in the form of a printer file, typically in Adobe PostScript or HP PCL format. This facility is not available in the PC version of Star-Hspice.

*Digital output* contains data converted to digital form by the U element A2D conversion option.

*FFT analysis graph data* contains the graphical data needed to display the FFT analysis waveforms.

*Subcircuit cross-listing* is automatically generated and written into *output file.pa#* when the input netlist includes subcircuits. It relates the subcircuit node names in subcircuit call statements to the node names used in the corresponding subcircuit definitions.

Output status is named with the output file specification, with a *.st#* extension, and contains the following runtime reports:

- Start and end times for each CPU phase
- Options settings with warnings for obsolete options
- Status of preprocessing checks for licensing, input syntax, models, and circuit topology
- Convergence strategies used by Star-Hspice on difficult circuits

The information in this file is useful in diagnosing problems, particularly when communicating with Avant! Customer Support.

*Operating point node voltages* are DC operating point initial conditions stored by the .SAVE statement.

# **Output Variables**

The output format statements require special output variables to print or plot analysis results for nodal voltages and branch currents. There are five groups of output variables: DC and transient analysis, AC analysis, element template, .MEASURE statement, and parametric analysis.

*DC and transient analysis* displays individual nodal voltages, branch currents, and element power dissipation.

*AC analysis* displays imaginary and real components of a nodal voltage or branch current, as well as the phase of a nodal voltage or branch current. AC analysis results also print impedance parameters and input and output noise.

*Element template analysis* displays element-specific nodal voltages, branch currents, element parameters, and the derivatives of the element's node voltage, current, or charge.

*The .MEASURE statement* variables are user-defined. They represent the electrical specifications measured in a .MEASURE statement analysis.

*Parametric analysis* variables are mathematically defined expressions operating on user-specified nodal voltages, branch currents, element template variables, or other parameters. You can perform behavioral analysis of simulation results using these variables. See "Using Algebraic Expressions" on page 10-4 for information about parameters in Star-Hspice.

For element or node output variables defined as parameters, if the parameter name is longer than 16 characters, Star-Hspice substitutes a 0 for the variable, issues a warning, and continues the analysis. The value of the result is 0. For example, in the following statement the parameter name "xptgref.xbug.mxi18" is replaced by 0 because it is longer than 16 characters. This results in a value of 0 for the result "ace":

```
.MEASURE TRAN ace AVG
+ PAR('2*(il(xptgref.xbuf.mxi18))') from 0 to 100
```
Star-Hspice prints a warning that a value of zero is used for a nonexistent output variable, since it does not recognize the long name as a valid output variable name.

# **.OPTION POST for High Resolution Graphics**

Use an .OPTION POST statement to use AvanWaves to display high resolution plots of simulation results on a graphics terminal or a high resolution laser printer. Use the .OPTION POST to provide output without specifying other parameters. POST has defaults that supply most parameters with usable data.

# **.OPTION ACCT Summary of Job Statistics**

A detailed accounting report is generated using the ACCT option:

where:

.OPTION ACCT enables reporting

.OPTION ACCT=1 (default)

is the same as ACCT with no argument

.OPTION ACCT=2

enables reporting plus matrix statistic reporting

#### **Example**

The following output appears at the end of the output listing.

```
****** job statistics summary tnom= 25.000 temp= 25.000
# nodes = 15 # elements= 29 # real*8 mem avail/used=
333333/ 13454
# diodes= 0 # bjts = 0 # jfets = 0 # mosfets = 24 analysis time # points tot. iter conv.iter
   op point 0.24 1 11
   transient 5.45 161 265 103
rev= 1
    pass1 0.08
    readin 0.12
    errchk 0.05
   setup 0.04
    output 0.00
the following time statistics are already included in the
analysis time
    load 5.22
   solver 0.16
# external nodes = 15 # internal nodes = 0
# branch currents= 5 total matrix size= 20
    pivot based and non pivotting solution times
     non pivotting: ---- decompose 0.08 solve 0.08
   matrix size( 109) = initial size( 105) + fill( 4)
    words copied= 111124
        total cpu time 6.02 seconds
            job started at 11:54:11 21-sep92
            job ended at 11:54:36 21-sep92
```
The definitions for the items in the above listing follow:

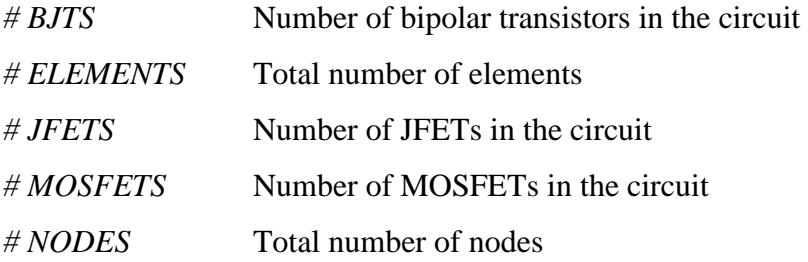

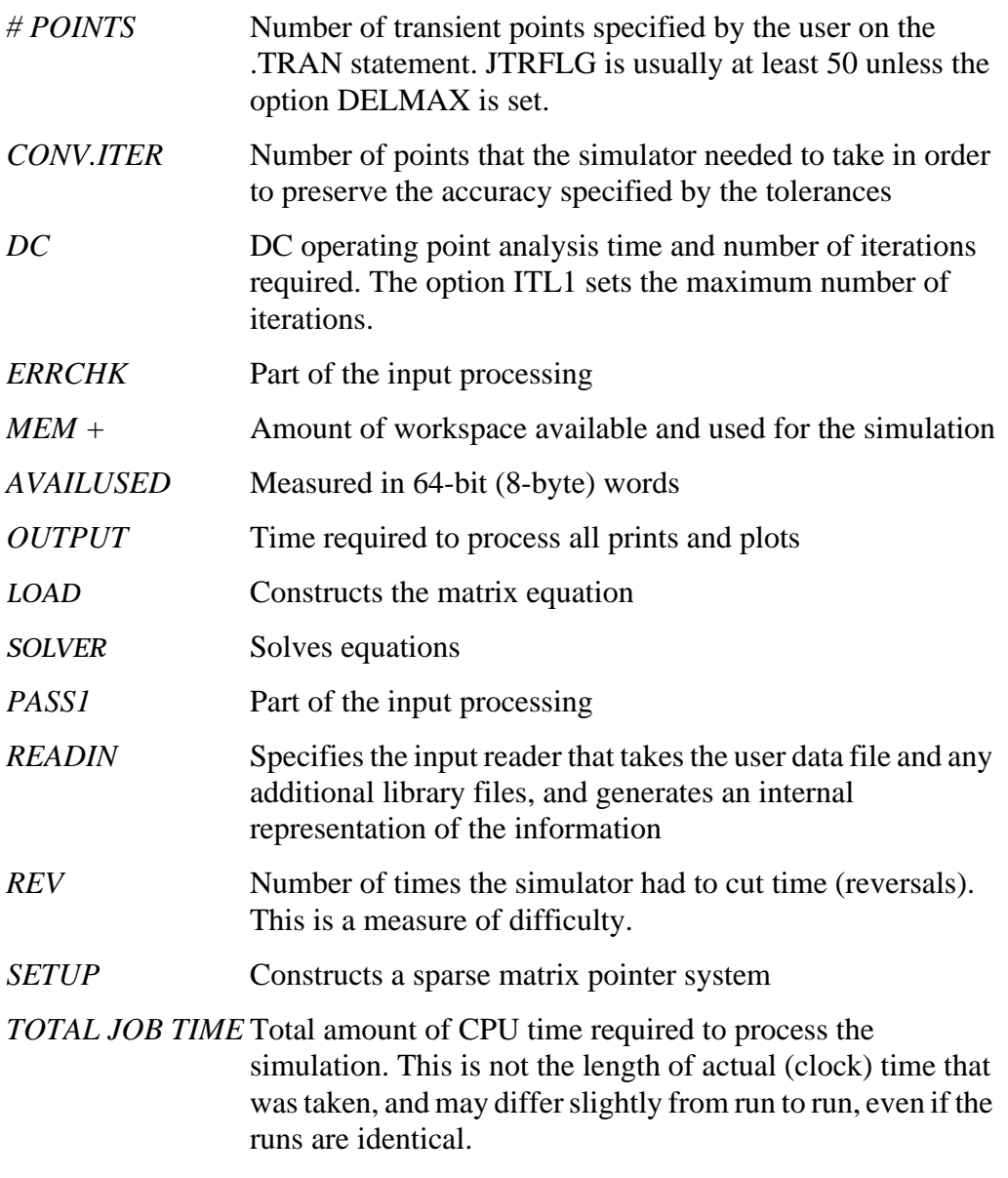

The ratio of TOT.ITER to CONV.ITER is the best measure of simulator efficiency. The theoretical ratio is 2:1. In this example the ratio was 2.57:1. SPICE generally has a ratio of 3:1 to 7:1.

In transient, the ratio of CONV.ITER to # POINTS is the measure of the number of points evaluated to the number of points printed. If this ratio is greater than about 4, the convergence and timestep control tolerances might be too tight for the simulation.

# **Changing the File Descriptor Limit**

A simulation that has a large number of .ALTER statements might fail due to the limit on the number of file descriptors. For example, for a Sun workstation, the default number of file descriptors is 64, and a design with more than 50 .ALTER statements is liable to fail with the following error message:

```
error could not open output spool file /tmp/tmp.nnn
a critical system resource is inaccessible or exhausted
```
To prevent this on a Sun workstation, enter the following operating system command before you start the simulation:

*limit descriptors 128*

For platforms other than Sun workstations, see your system administrator for help with increasing the number of files you can open concurrently.

# <span id="page-9-0"></span>**Selecting Simulation Parameters**

This section discusses how to define specific parameters so that the simulation provides the appropriate output. Define simulation parameters using the .OPTION and .MEASURE statements and specific variable element definitions.

# **DC and Transient Output Variables**

Some types of output variables for DC and transient analysis are:

- Voltage differences between specified nodes (or one specified node and ground)
- Current output for an independent voltage source
- Current output for any element
- Element templates containing the values of user-input variables, state variables, element charges, capacitance currents, capacitances, and derivatives for the various types of devices

The codes you can use to specify the element templates for output are summarized in *[Element Template Output, page -35](#page-34-0) in , Specifying Simulation [Output](#page-34-0)*.

# **Nodal Voltage Output**

### **Syntax**

 $V$  (n1<,n2>)

*n1, n2* defines the nodes between which the voltage difference (n1n2) is to be printed or plotted. When n2 is omitted, the voltage difference between n1 and ground (node 0) is given.

# **Current Output: Voltage Sources**

### **Syntax**

I (<Xzzz.Xyyy>.Vxxx)

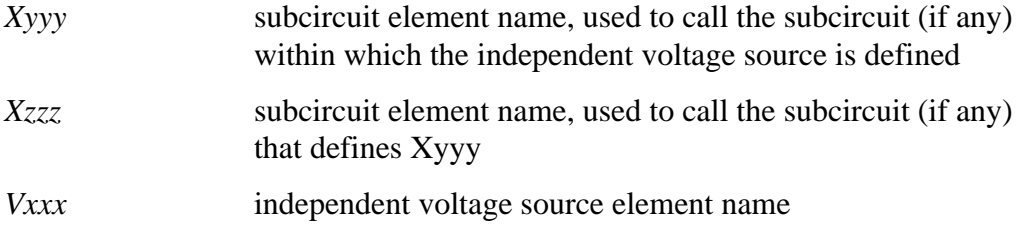

#### **Examples**

.PLOT TRAN I(VIN) .PRINT DC I(X1.VSRC) .PLOT DC I(XSUB.XSUBSUB.VY)

#### **Current Output: Element Branches**

#### **Syntax**

In (<Xzzz.Xyyy>.Wwww)

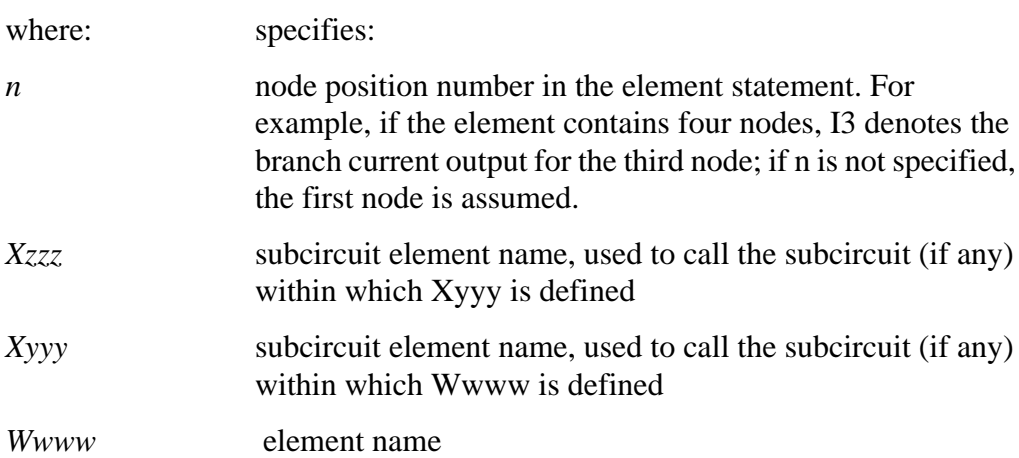

#### **Examples**

I1(R1)

This example specifies the current through the first node of resistor R1.

I4(X1.M1)

The above example specifies the current through the fourth node (the substrate node) of the MOSFET M1, which is defined in subcircuit X1.

I2(Q1)

The last example specifies the current through the second node (the base node) of the bipolar transistor Q1.

Define each branch circuit by a single element statement. Star-Hspice evaluates branch currents by inserting a zero-volt power supply in series with branch elements.

If Star-Hspice cannot interpret a .PRINT or .PLOT statement containing a branch current, a warning is generated.

Branch current direction for the elements in Figures 4-1 through [4-6](#page-13-0) is defined in terms of arrow notation (current direction) and node position number (terminal type).

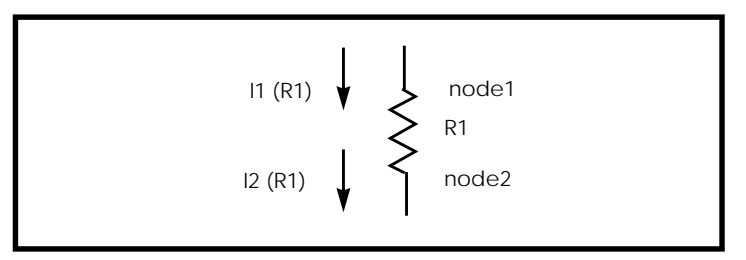

**Figure 4-1: Resistor (node1, node2)**

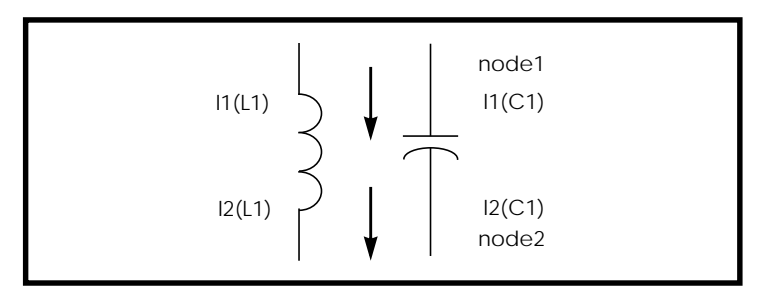

**Figure 4-2: Capacitor (node1, node2); Inductor (node 1, node2)**

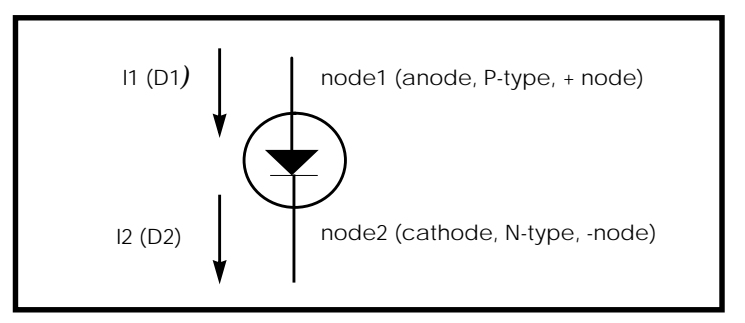

**Figure 4-3: Diode (node1, node2)**

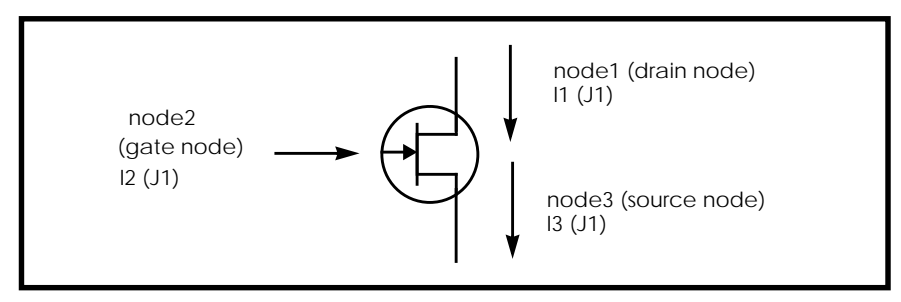

**Figure 4-4: JFET (node1, node2, node3) - n-channel**

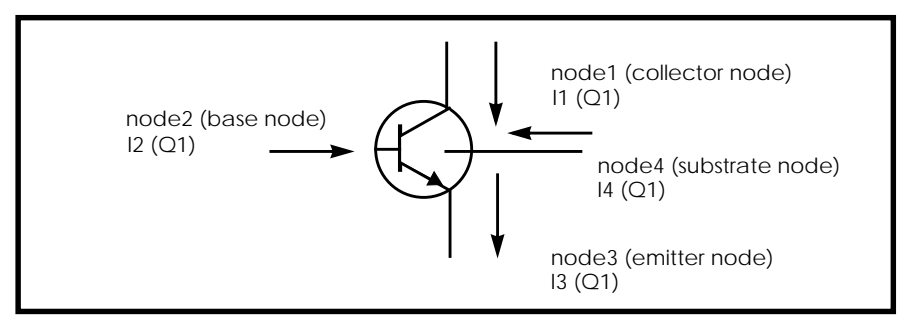

**Figure 4-5: BJT (node1, node2, node3, node4) - npn**

<span id="page-13-0"></span>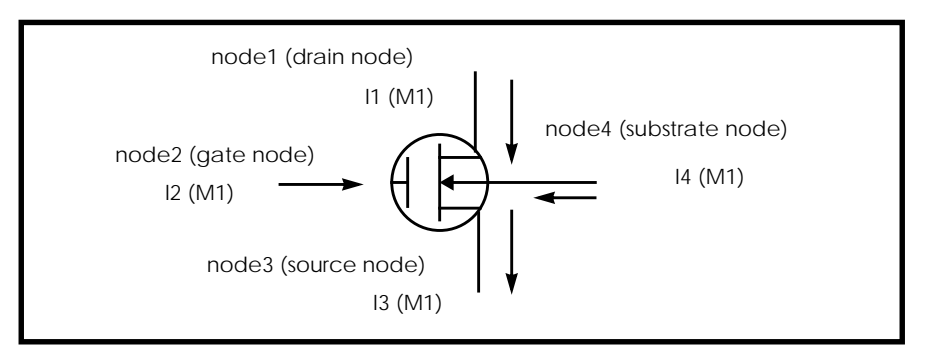

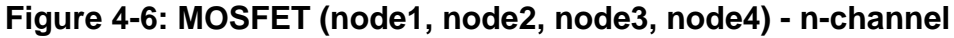

# **AC Analysis Output**

This section describes the output for AC analysis.

# **Group Time Delay**

The group time delay, TD, is associated with AC analysis and is defined as the negative derivative of phase, in radians, with respect to radian frequency. In Star-Hspice, the difference method is used to compute TD, as follows

$$
TD = -\frac{1}{360} \cdot \frac{(phase2 - phase1)}{(f2 - f1)}
$$

where phase1 and phase2 are the phases, in degrees, of the specified signal at the frequencies f1 and f2, in Hertz. See "Group Time Delay Output" on page 9-12 for more information about printing and plotting group time delays.

Also see "AC Analysis Output" on page 4-14 for descriptions and examples of output variables for AC analysis.

# **Noise and Distortion Analysis Output Variables**

This section describes the variables used for noise and distortion analysis.

### **Syntax**

ovar  $\langle z \rangle$ 

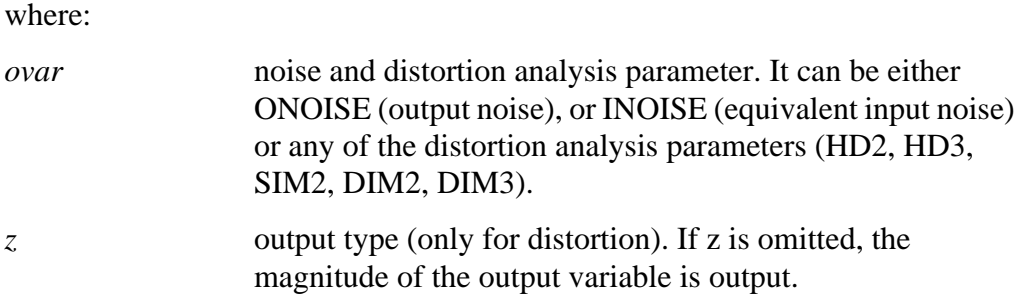

#### **Examples**

.PRINT DISTO HD2(M) HD2(DB)

Prints the magnitude and decibel values of the second harmonic distortion component through the load resistor specified in the .DISTO statement (not shown).

.PLOT NOISE INOISE ONOISE

*Note: The noise and distortion output variable may be specified along with other AC output variables in the .PRINT AC or .PLOT AC statements.*

### **Power Output**

For power calculations, Star-Hspice computes dissipated or stored power in each passive element  $(R, L, C)$ , and source  $(V, I, G, E, F, and H)$  by multiplying the voltage across an element and its corresponding branch current. However, for semiconductor devices, Star-Hspice calculates only the dissipated power. The power stored in the device junction or parasitic capacitances is excluded from the device power computation. Equations for calculating the power dissipated in different types of devices are shown in the following sections.

Star-Hspice also computes the total power dissipated in the circuit, which is the sum of the power dissipated in the devices, resistors, independent current sources, and all the dependent sources. For hierarchical designs, Star-Hspice computes the power dissipation for each subcircuit as well.

*Note: For the total power (dissipated power + stored power), it is possible to add up the power of each independent source (voltage and current sources).*

#### **Print or Plot Power**

Output the instantaneous element power and the total power dissipation using a .PRINT or .PLOT statement.

#### **Syntax**

.PRINT <DC | TRAN> P(element\_or\_subcircuit\_name)POWER

Power calculation is associated only with transient and DC sweep analyses. The .MEASURE statement can be used to compute the average, rms, minimum, maximum, and peak-to-peak value of the power. The POWER keyword invokes the total power dissipation output.

#### **Examples**

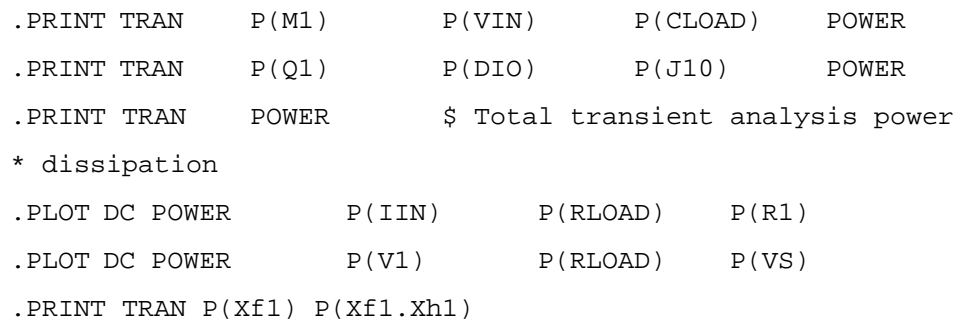

#### **Diode Power Dissipation**

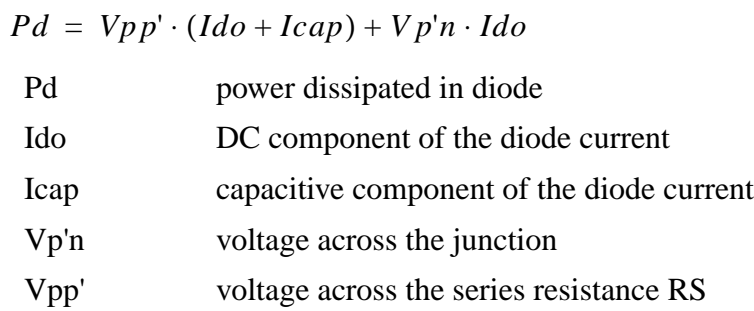

#### **BJT Power Dissipation**

#### *Vertical*

$$
Pd = Vc'e' \cdot Ico + Vb'e' \cdot Ibo + Vcc' \cdot Ictot + Vee' \cdot Ietot +
$$
  
\n
$$
Vsc' \cdot Iso - Vcc' \cdot Istot
$$

#### *Lateral*

 $Pd = Vc'e' \cdot Ico + Vb'e' \cdot Ibo + Vcc' \cdot Ictot + Vbb' \cdot Ibtot + Vee' \cdot Ietot +$ *Vsb*' ⋅ *Iso* – *Vbb*' ⋅*Istot*

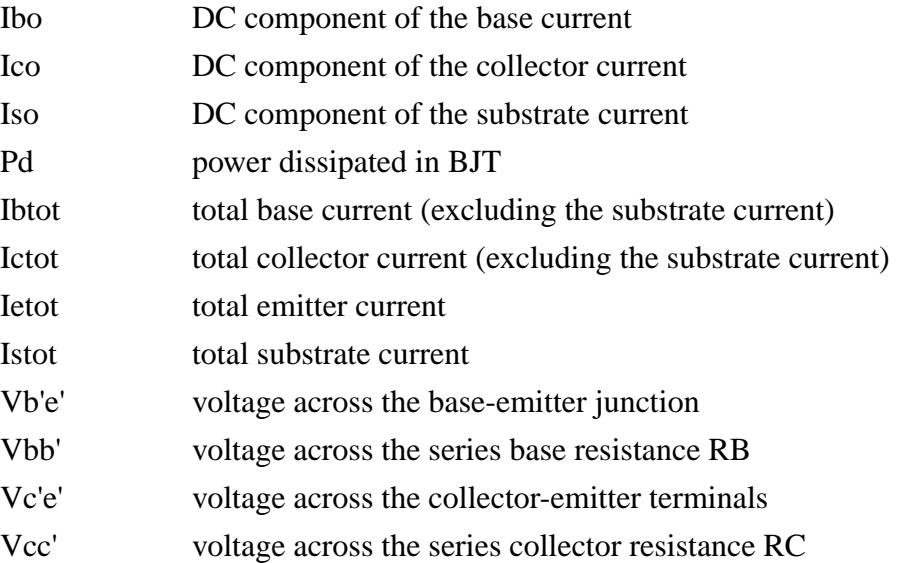

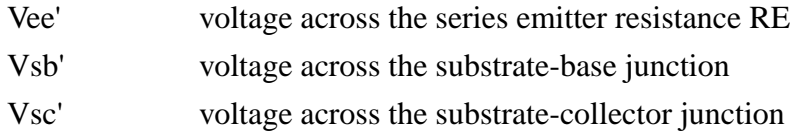

#### **JFET Power Dissipation**

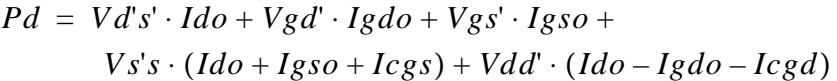

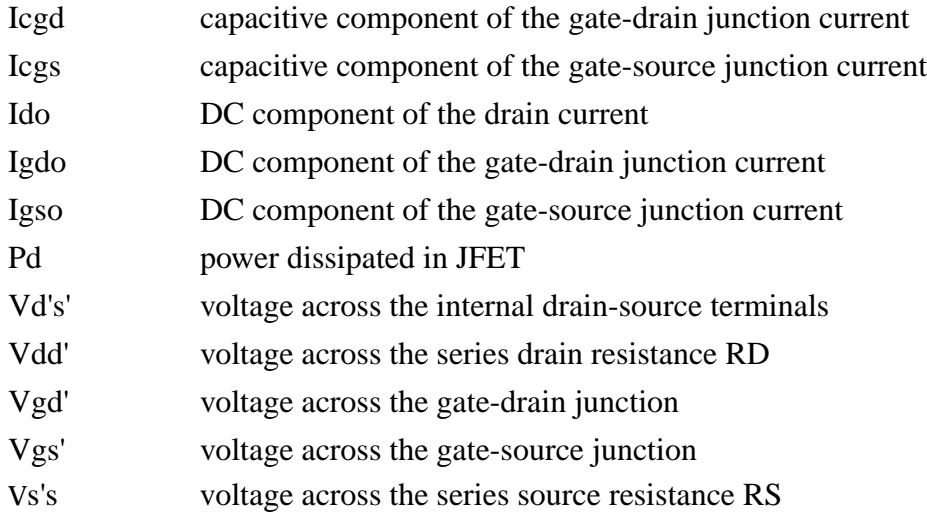

#### **MOSFET Power Dissipation**

 $Pd = Vd's' \cdot Ido + Vbd' \cdot Ibdo + Vbs' \cdot Ibso +$  $Vs's \cdot (Ido + Ibso + Icbs + Icgs) + Vdd' \cdot (Ido - Ibdo - Icbd - Icgd)$ 

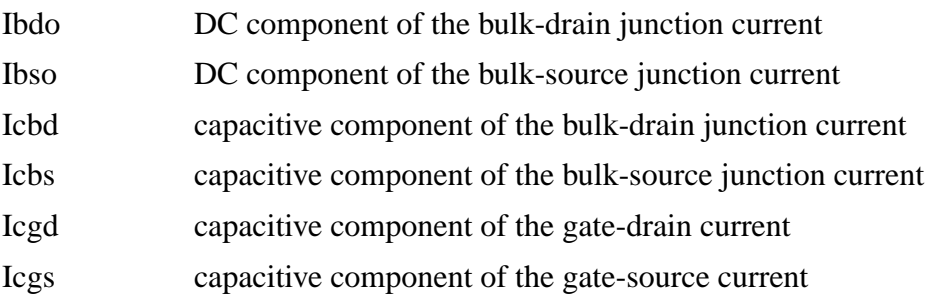

<span id="page-18-0"></span>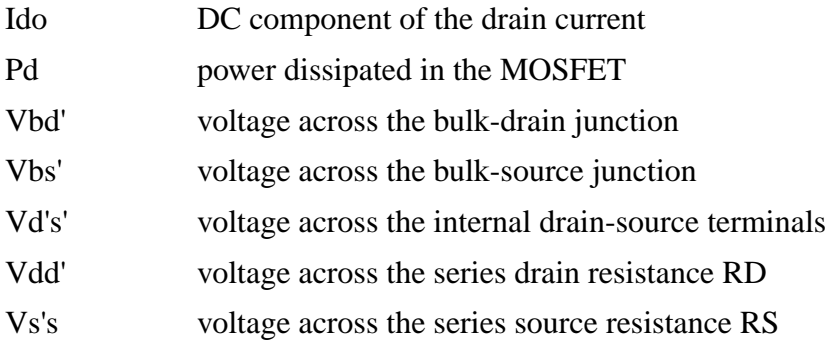

# **.MEASURE Statement**

Use the .MEASURE statement to modify information and define the results of successive simulations.

The .MEASURE statement prints user-defined electrical specifications of a circuit and is used extensively in optimization. The specifications include propagation, delay, rise time, fall time, peak-to-peak voltage, minimum and maximum voltage over a specified period, and a number of other user-defined variables. With the error mode and GOAL parameter, .MEASURE is also used extensively for optimization of circuit component values and curve fitting measured data to model parameters.

The .MEASURE statement has several different formats, depending on the application. You can use it for either DC, AC, or transient analysis.

Fundamental measurement modes are:

- Rise, fall, and delay
- Average, RMS, min, max, peak-to-peak, and integral
- Find-when
- Equation evaluation
- Derivative evaluation
- Integral evaluation
- Relative error

When a .MEASURE statement fails to execute, Star-Hspice writes 0.0e0 in the .*mt#* file as the .MEASURE result, and writes "FAILED" in the output listing file.

# **Rise, Fall, and Delay**

This format is used to measure independent variable (time, frequency, or any parameter or temperature) differential measurements such as rise time, fall time, slew rate, and any measurement that requires the determination of independent variable values. The format specifies substatements TRIG and TARG. These two statements specify the beginning and ending of a voltage or current amplitude measurement.

The rise, fall, and delay measurement mode computes the time, voltage, or frequency between a trigger value and a target value. Examples for transient analysis include rise/fall time, propagation delay, and slew rate measurement. Applications for AC analysis are the measurement of the bandwidth of an amplifier or the frequency at which a certain gain is achieved.

### **Syntax**

```
.MEASURE <DC |AC | TRAN> result TRIG … TARG …
+ <GOAL=val> <MINVAL=val> <WEIGHT=val>
```
where:

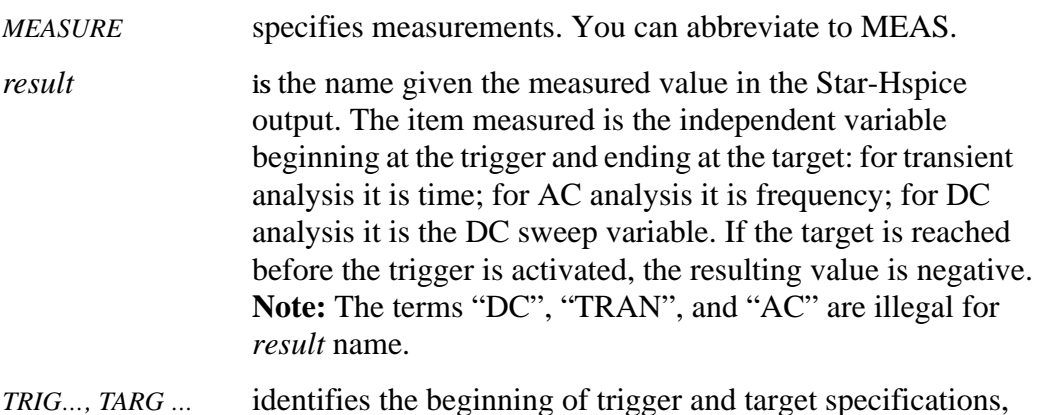

#### *TRIG…, TARG …* identifies the beginning of trigger and target specifications, respectively.

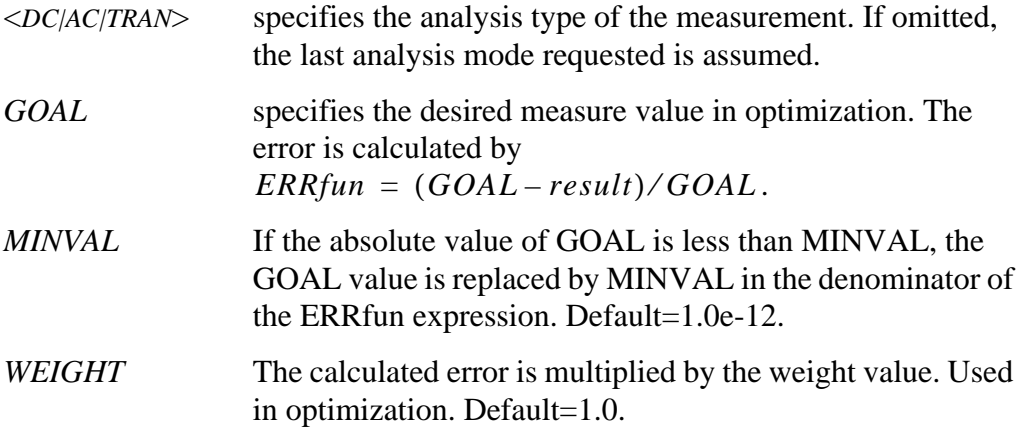

#### **TRIG (Trigger) Syntax**

```
TRIG trig_var VAL=trig_val <TD=time_delay> <CROSS=c> <RISE=r>
+ <FALL=f>
or
TRIG AT=val
```
### **TARG (Target) Syntax**

```
TARG targ_var VAL=targ_val <TD=time_delay> <CROSS=c | LAST>
+ <RISE=r | LAST> <FALL=f | LAST>
```
where:

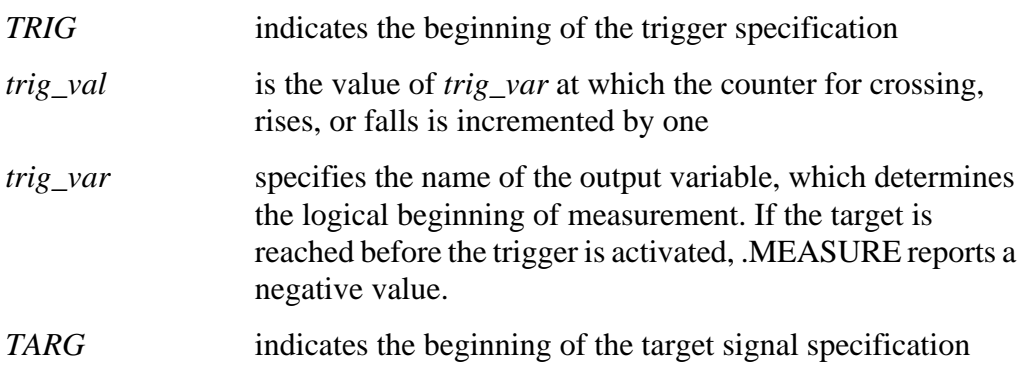

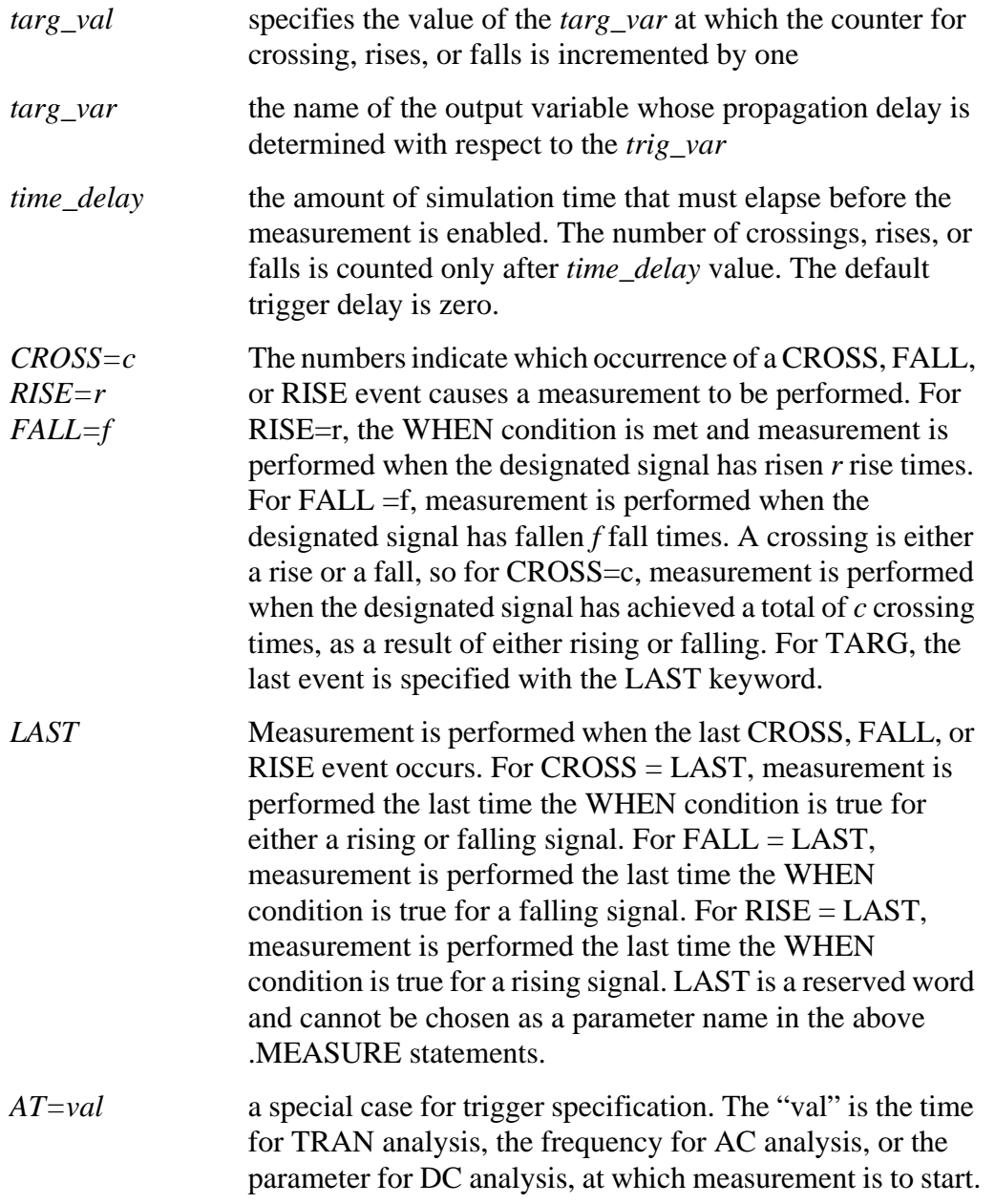

#### **Examples**

```
.MEASURE TRAN tdlay TRIG V(1) VAL=2.5 TD=10n RISE=2
+ TARG V(2) VAL=2.5 FALL=2
```
This example specifies that a propagation delay measurement is taken between nodes 1 and 2 for a transient analysis. The delay is measured from the second rising edge of the voltage at node 1 to the second falling edge of node 2. The measurement is specified to begin when the second rising voltage at node 1 is 2.5 V and to end when the second falling voltage at node 2 reaches 2.5 V. The TD=10n parameter does not allow the crossings to be counted until after 10 ns has elapsed. The results are printed as tdlay= $\langle$ value $\rangle$ .

```
.MEASURE TRAN riset TRIG I(Q1) VAL=0.5m RISE=3
+ TARG I(Q1) VAL=4.5m RISE=3
.MEASURE pwidth TRIG AT=10n TARG V(IN) VAL=2.5 CROSS=3
```
The last example uses the short form of TRIG. AT=10n specifies that the time measurement is to begin at time  $t=10$  ns in the transient analysis. The TARG parameters specify that the time measurement is to end when  $V(IN)=2.5 V$  on the third crossing. The variable *pwidth* is the printed output variable.

*Note: If the .TRAN statement is used in conjunction with a .MEASURE statement, using a nonzero START time in the .TRAN statement can result in incorrect .MEASURE results. Do not use nonzero START times in .TRAN statements when .MEASURE is also being used.*

### **Average, RMS, MIN, MAX, and Peak-To-Peak Measurements**

The average (AVE), RMS, MIN, MAX, and peak-to-peak (PP) measurement modes report functions of the output variable rather than the analysis value. Average calculates the area under the output variable divided by the periods of interest. RMS takes the square root of the area under the output variable square divided by the period of interest. MIN reports the minimum value of the output function over the specified interval. MAX reports the maximum value of the output function over the specified interval. PP (peak-to-peak) reports the maximum value minus the minimum value over the specified interval. Integral provides the integral of an output variable over a specified period.

#### **Syntax**

```
.MEASURE <DC | AC | TRAN> result func out_var <FROM=val> <TO=val>
+ <GOAL=val> <MINVAL=val> <WEIGHT=val>
```
where:

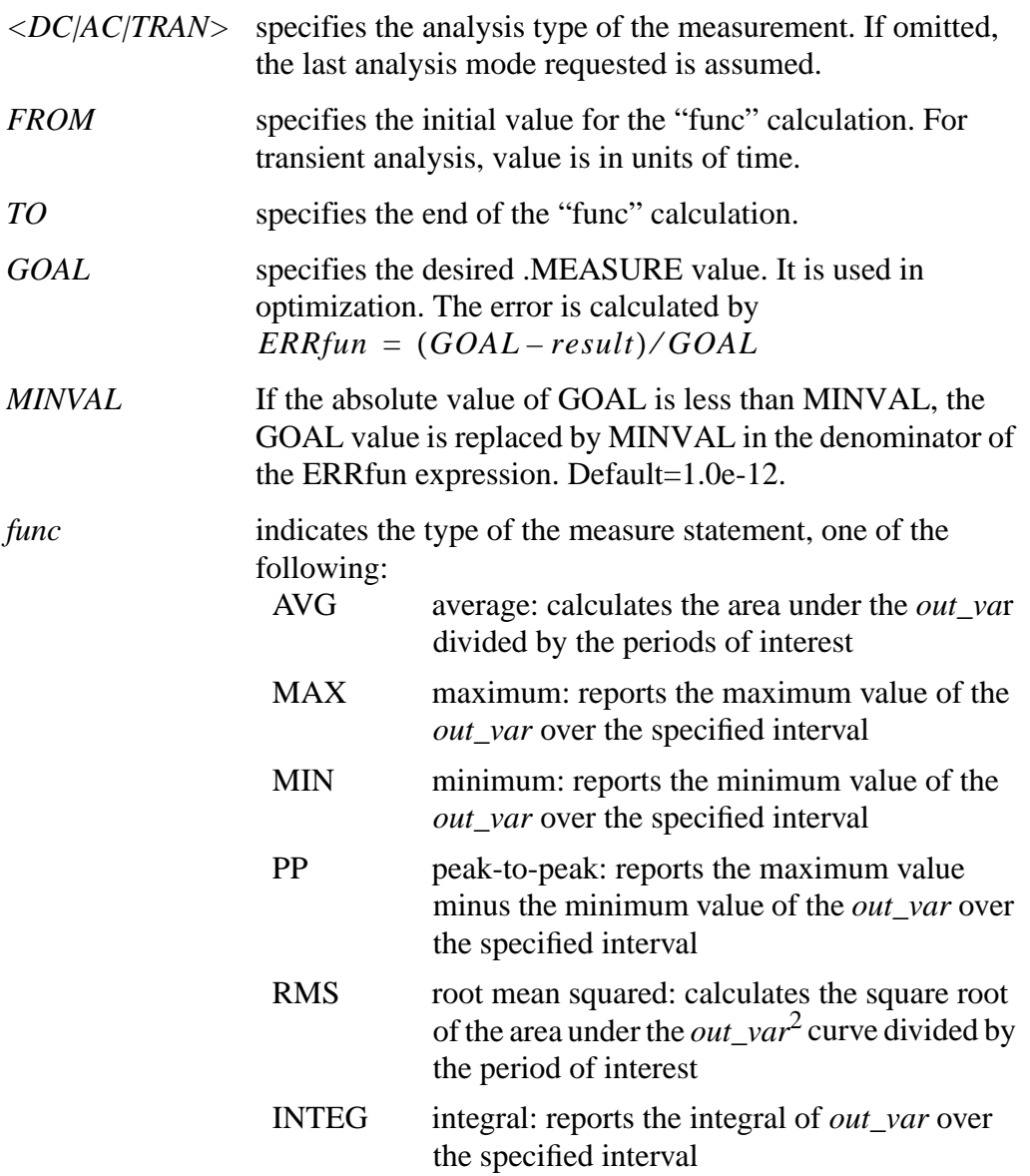

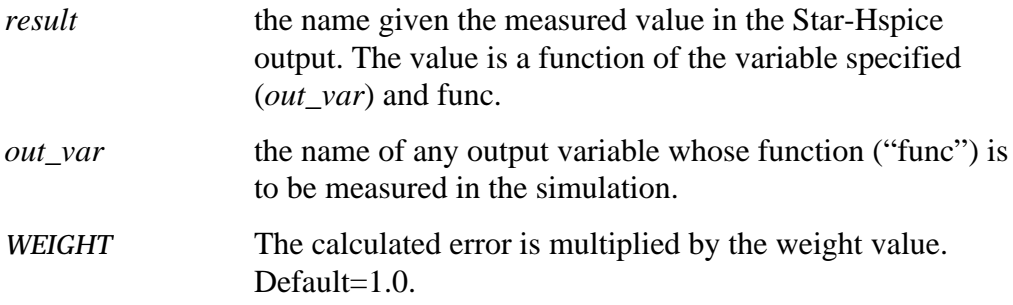

#### **Examples**

```
.MEAS TRAN avgval AVG V(10) FROM=10ns TO=55ns
```
The example above calculates the average nodal voltage value for node 10 during the transient sweep from the time 10 ns to 55 ns and prints out the result as "avgval".

```
.MEAS TRAN MAXVAL MAX V(1,2) FROM=15ns TO=100ns
```
The example above finds the maximum voltage difference between nodes 1 and 2 for the time period from 15 ns to 100 ns.

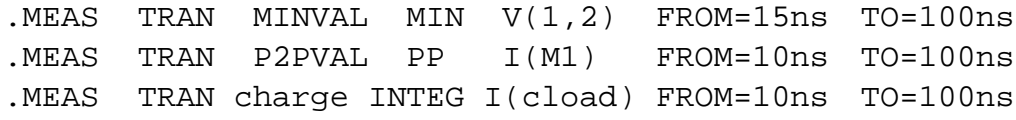

# **FIND and WHEN Functions**

The FIND and WHEN functions allow any independent variables (time, frequency, parameter), any dependent variables (voltage or current, for example), or the derivative of any dependent variables to be measured when some specific event occurs. These measure statements are useful in unity gain frequency or phase measurements, as well as for measuring the time, frequency, or any parameter value when two signals cross each other, or when a signal crosses a constant value. The measurement starts after a specified time delay, TD. It is possible to find a specific event by setting RISE, FALL, or CROSS to a value (or parameter) or LAST for last event. LAST is a reserved word and cannot be chosen as a parameter name in the above measure statements. See *.MEASURE Statement, page -19 [in , Specifying Simulation Output](#page-18-0)* for the definitions of parameters on measure statement.

The syntax is:

- .MEASURE <DC|TRAN|  $AC$ > result WHEN out var = val <TD = val>
- + < RISE=r | LAST > < FALL=f | LAST > < CROSS=c | LAST >
- + <GOAL=val> <MINVAL=val> <WEIGHT=val>

or

- .MEASURE <DC|TRAN|AC> result WHEN out\_var1=out\_var2 < TD=val >
- + < RISE=r | LAST > < FALL=f | LAST > < CROSS=c| LAST >
- + <GOAL=val> <MINVAL=val> <WEIGHT=val>

or

```
.MEASURE <DC|TRAN|AC> result FIND out_var1 WHEN out_var2=val \langle TD=val >
```
- + < RISE=r | LAST > < FALL=f | LAST >
- + < CROSS=c| LAST > <GOAL=val> <MINVAL=val> <WEIGHT=val>

or

.MEASURE <DC|TRAN|AC> result FIND out var1 WHEN out var2 = out var3

- + <TD=val > < RISE=r | LAST > < FALL=f | LAST >
- + <CROSS=c | LAST> <GOAL=val> <MINVAL=val> <WEIGHT=val>

or

.MEASURE <DC|TRAN|AC> result FIND out\_var1 AT=val <GOAL=val>

+ <MINVAL=val> <WEIGHT=val>

#### **Parameter Definitions**

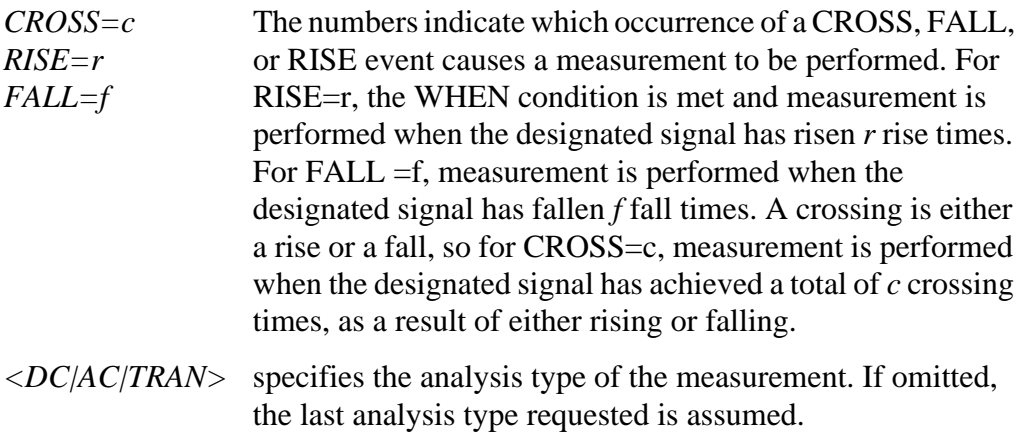

*FIND* selects the FIND function

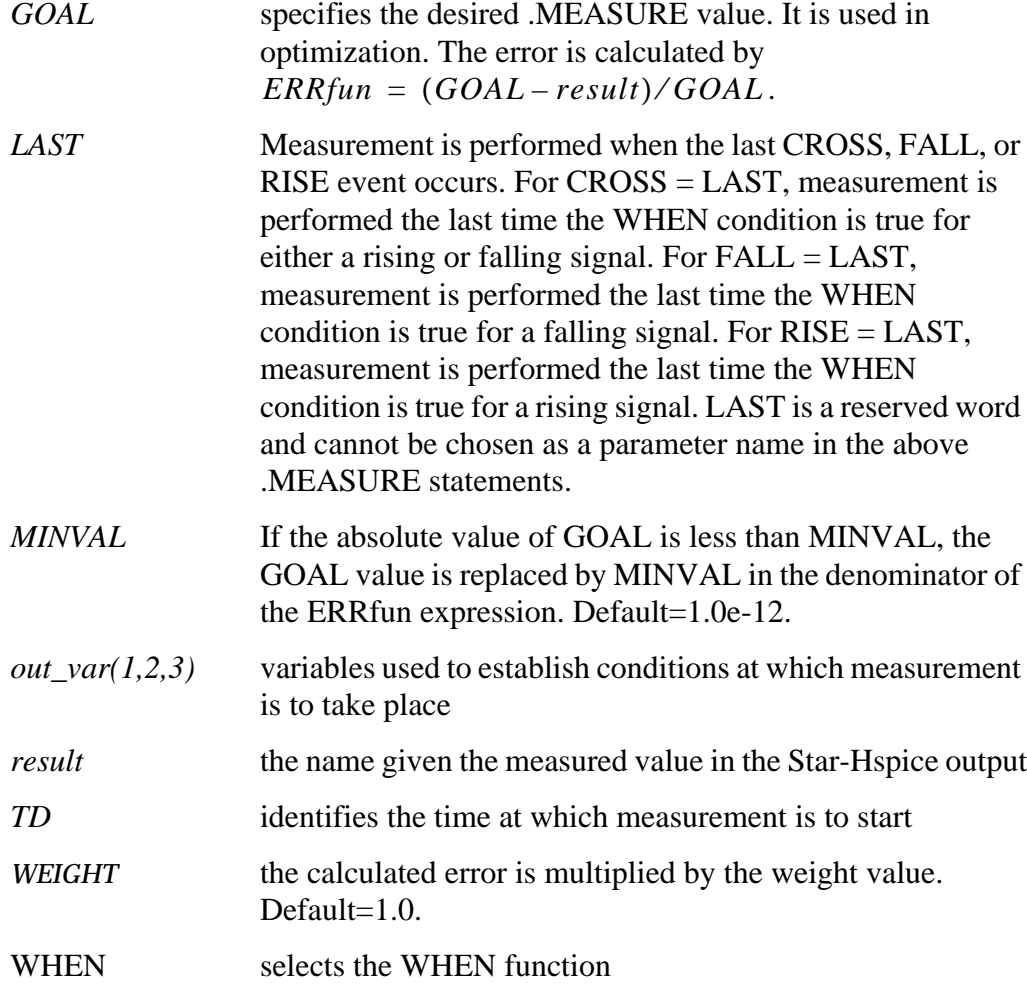

### **Equation Evaluation**

Use this statement to evaluate an equation that is a function of the results of previous .MEASURE statements. The equation must not be a function of node voltages or branch currents.

#### **Syntax**

```
.MEASURE <DC|TRAN|AC> result PARAM='equation'
```
+ <GOAL=val> <MINVAL=val>

#### **DERIVATIVE Function**

The DERIVATIVE function provides the derivative of an output variable at a given time or frequency or for any sweep variable, depending on the type of analysis. It also provides the derivative of a specified output variable when some specific event occurs.

#### **Syntax**

```
.MEASURE <DC|AC|TRAN> result DERIVATIVE out_var AT=val <GOAL=val>
+ <MINVAL=val> <WEIGHT=val>
.MEASURE <DC|AC|TRAN> result DERIVATIVE out_var WHEN var2=val
+ <RISE=r | LAST> <FALL=f | LAST> <CROSS=c | LAST>
+ <TD=tdval> <GOAL=goalval> <MINVAL=minval> <WEIGHT=weightval>
```
or

or

```
.MEASURE <DC|AC|TRAN> result DERIVATIVE out_var WHEN var2=var3
```

```
+ <RISE=r | LAST> <FALL=f | LAST> <CROSS=c | LAST>
```

```
+ <TD=tdval> <GOAL=goalval> <MINVAL=minval> <WEIGHT=weightval>
```
where:

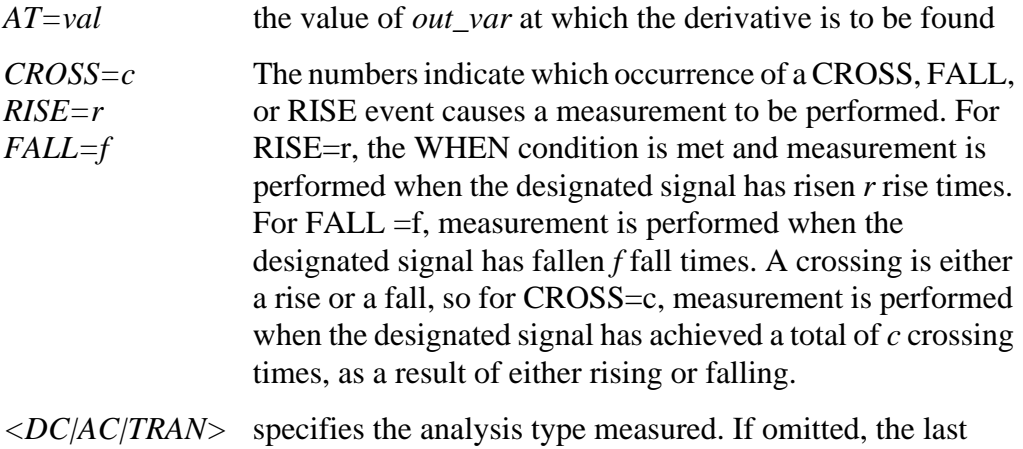

analysis mode requested is assumed.

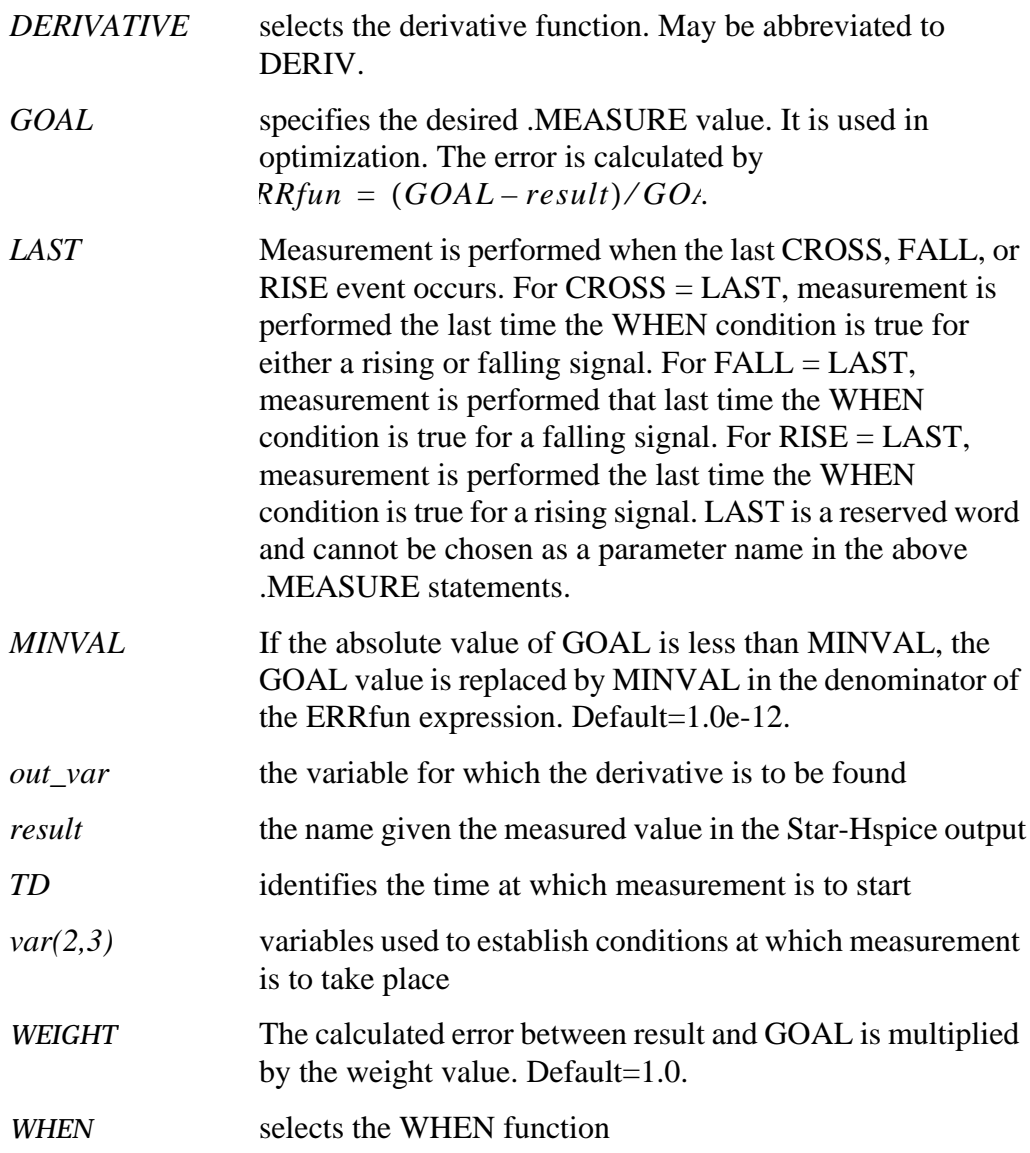

# **Examples**

The following example calculates the derivative of V(out) at 25 ns: .MEAS TRAN slewrate DERIV V(out) AT=25ns

The following example calculates the derivative of  $v(1)$  when  $v(1)$  is equal to 0.9∗vdd:

```
.MEAS TRAN slew DERIV v(1) WHEN v(1) = '0.90 * vdd'
```
The following example calculates the derivative of VP(output)/360.0 when the frequency is 10 kHz:

```
.MEAS AC delay DERIV 'VP(output)/360.0' AT=10khz
```
# **INTEGRAL Function**

The INTEGRAL function provides the integral of an output variable over a specified period.

#### **Syntax**

.MEASURE <DC|TRAN|AC> result INTEGRAL out\_var1 <FROM=val1> <TO=val2> + <GOAL=goalval> <MINVAL=minval> <WEIGHT=weightval>

where:

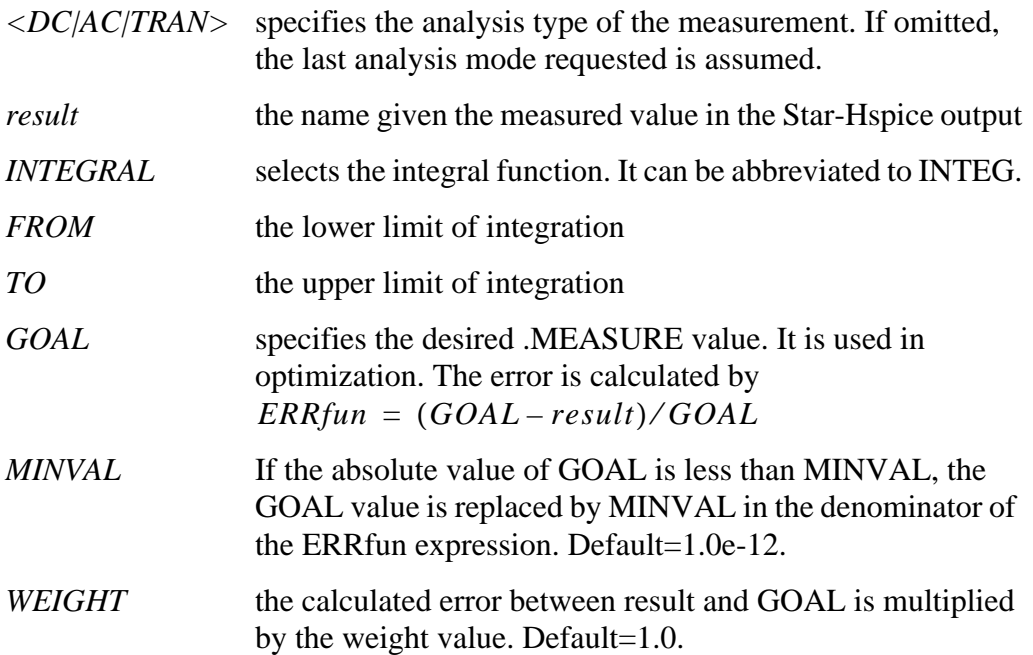

# **Example**

```
The following example calculates the integral of I(cload) from t=10 ns to
t = 100 ns:
.MEAS TRAN charge INTEG I(cload) FROM=10ns TO=100ns
```
# **ERROR Function**

The relative error function reports the relative difference of two output variables. This format is often used in optimization and curve fitting of measured data. The relative error format specifies the variable to be measured and calculated from the .PARAM variables. The relative error between the two is calculated using the ERR, ERR1, ERR2, or ERR3 function. With this format, you can specify a group of parameters to vary to match the calculated value and the measured data..

#### **Syntax**

```
.MEASURE <DC|AC|TRAN> result ERRfun meas_var calc_var <MINVAL=val>
+ < IGNORE | YMIN=val> <YMAX=val> <WEIGHT=val> <FROM=val> <TO=val>
```
#### where:

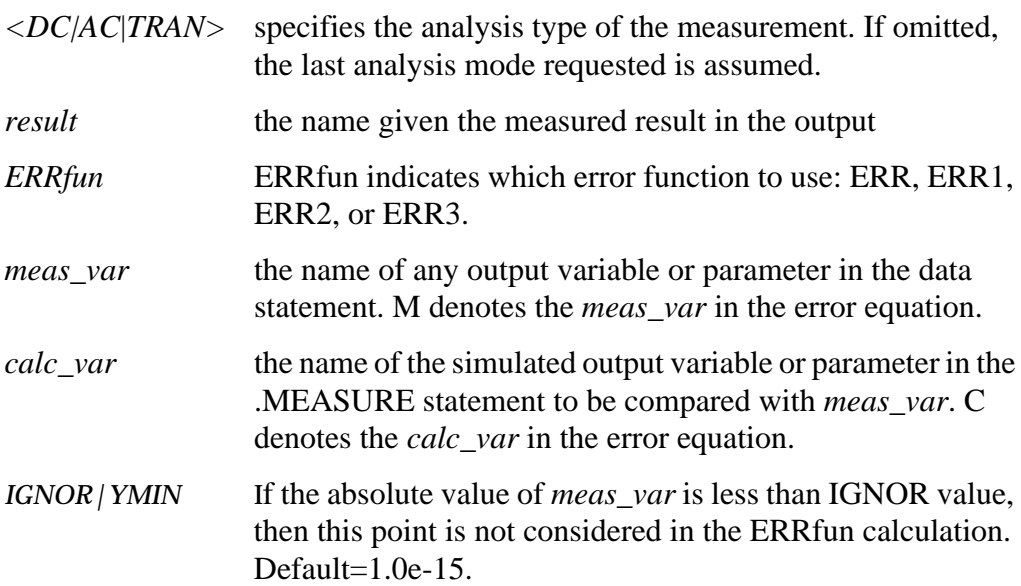

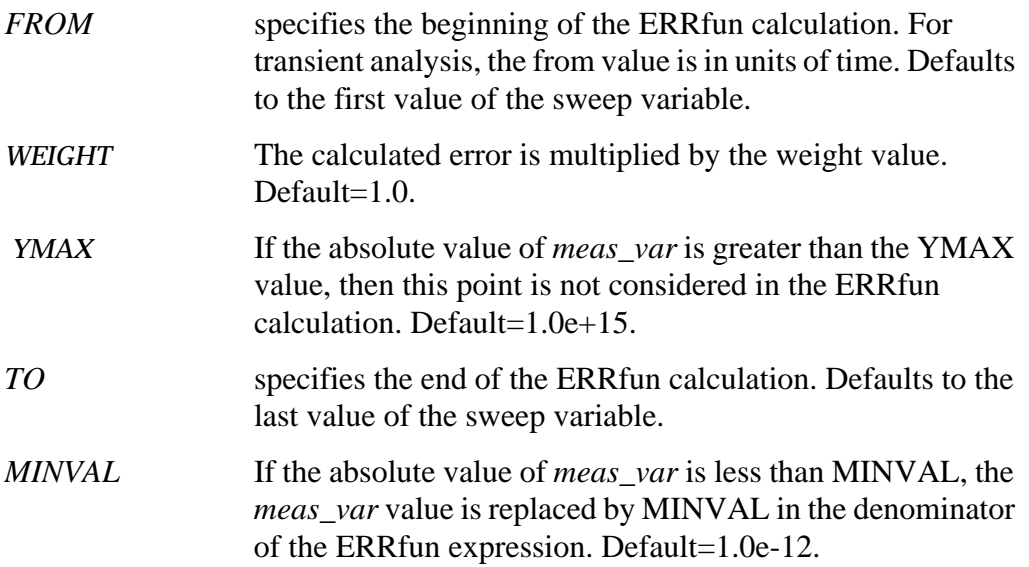

#### **ERR**

ERR sums the squares of (M-C)/max (M, MINVAL) for each point, divides by the number of points, and then takes the square root of the result. M (meas\_var) and C (calc\_var) are the measured and calculated values of the device or circuit response, respectively. NPTS is the number of data points.

$$
ERR = \left[\frac{1}{NPTS} \cdot \sum_{i=1}^{NPTS} \left(\frac{M_i - C_i}{\max(MINVAL, M_i)}\right)^2\right]^{1/2}
$$

#### **ERR1**

ERR1 computes the relative error at each point. For NPTS points, there are NPTS ERR1 error function calculations. For device characterization, the ERR1 approach has been found to be more efficient than the other error functions (ERR, ERR2, ERR3).

$$
ERR1_i = \frac{M_i - C_i}{\max(MINVAL, M_i)}, i=1, NPTS
$$

Star-Hspice does not print out each calculated ERR1 value. When the ERR1 option is set, it returns an ERR value calculated as follows:

$$
ERR = \left[\frac{1}{NPTS} \cdot \sum_{i=1}^{NPTS} ERR1_i^2\right]^{1/2}
$$

#### **ERR2**

This option computes the absolute relative error at each point. For NPTS points, there are NPTS error function calls.

$$
ERR2_i = \left| \frac{M_i - C_i}{\max(MINVAL, M_i)} \right|, i=1, NPTS
$$

The returned value printed for ERR2 is

$$
ERR = \frac{1}{NPTS} \cdot \sum_{i=1}^{NPTS} ERR2_i
$$

**ERR3**

$$
\pm \log \left| \frac{M_i}{C_i} \right|
$$
  

$$
ERR3_i = \frac{\pm \log \left| \frac{M_i}{C_i} \right|}{\left| \log \left[ \max \left( \frac{MINVAL, |M_i|}{\right) \right] \right|}, i=1, NPTS}
$$

The + sign corresponds to a positive M/C ratio. The − sign corresponds to a negative M/C ratio.

*Note: If the measured value M is less than MINVAL, the MINVAL is used instead. Also, if the absolute value of M is less than the IGNOR | YMIN value or greater than the YMAX value, then this point is not considered in the error calculation.*

To prevent parameter values given in .MEASURE statements from overwriting parameter assignments in other statements, Star-Hspice keeps track of parameter types. If the same parameter name is used in both a .MEASURE statement and a .PARAM statement at the same hierarchical level, Star-Hspice terminates with an error. No error occurs if the parameter assignments are at different hierarchical levels. PRINT statements that occur at different levels do not print hierarchical information for the parameter name headings.

The following example illustrates how Star-Hspice handles .MEASURE statement parameters.

```
...
.MEASURE tran length TRIG v(clk) VAL=1.4 TD=11ns RISE=1
+ TARGv(neq) VAL=1.4 TD=11ns RISE=1
.SUBCKT path out in width=0.9u length=600u
+ rm1 in m1 m2mg w='width' l='length/6'
...
.ENDS
```
In the above listing, the 'length' in the resistor statement

```
rm1 in m1 m2mg w='width' l='length/6'
```
does not inherit its value from the length in the .MEASURE statement .MEASURE tran length ...

since they are of different types. The correct value of l in rm1 should be  $l = length/6 = 100u$ 

instead of a value derived from the measured value in transient analysis.

# <span id="page-34-0"></span> **Element Template Output**

Element templates are used in .PRINT, .PLOT, .PROBE, and .GRAPH statements for output of user-input parameters, state variables, stored charges, capacitor currents, capacitances, and derivatives of variables. The Star-Hspice element templates are listed in this section.

## **Format of Element Template Output**

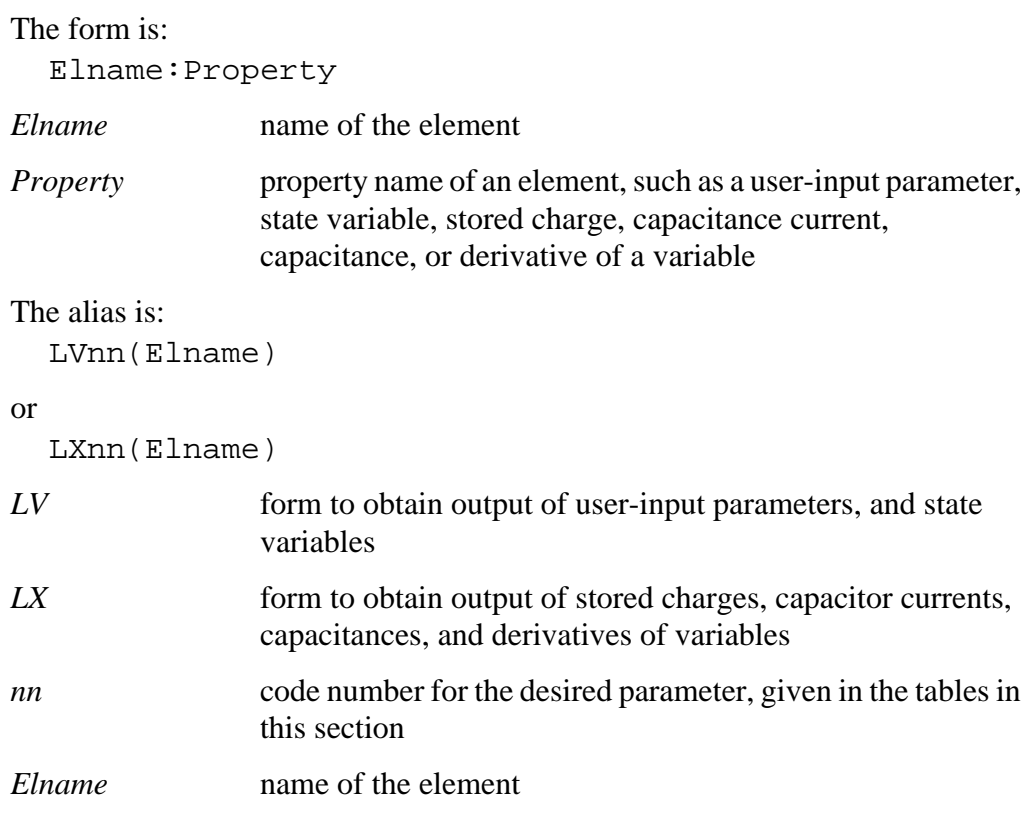

#### **Examples**

.PLOT TRAN V(1,12) I(X2.VSIN) I2(Q3) DI01:GD .PRINT TRAN X2.M1:CGGBO M1:CGDBO X2.M1:CGSBO

# **Element Template Listings**

## **Resistor**

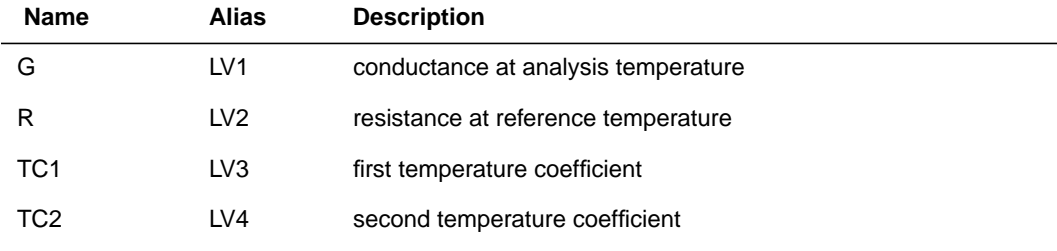

# **Capacitor**

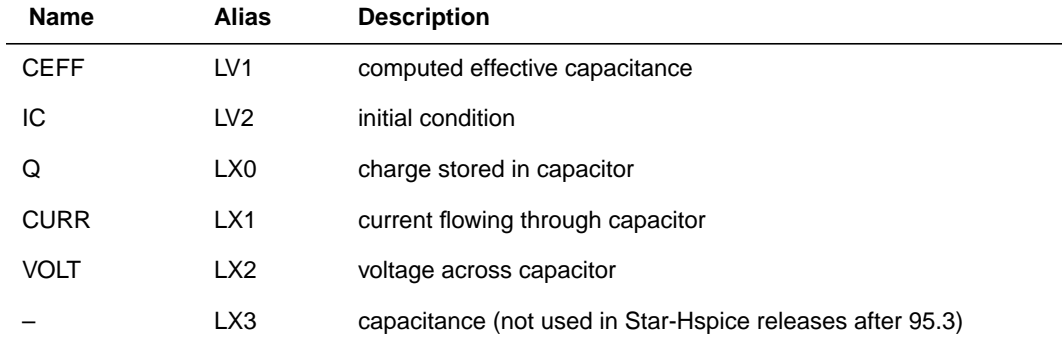

## **Inductor**

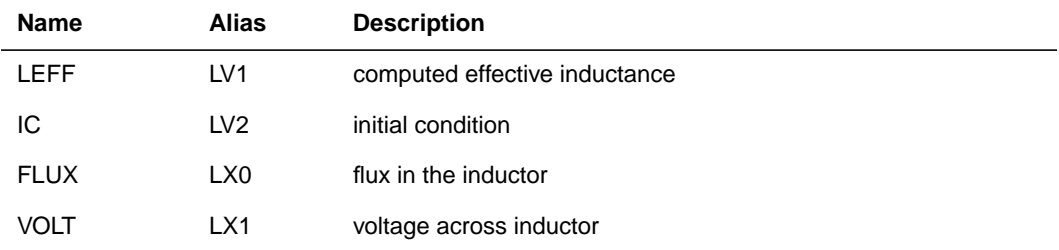

#### **Inductor**

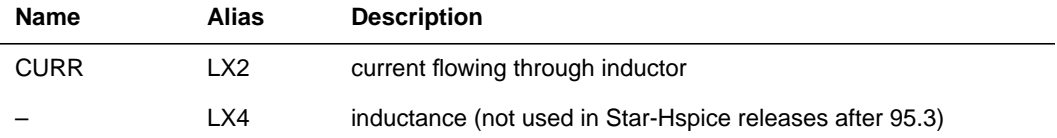

### **Mutual Inductor**

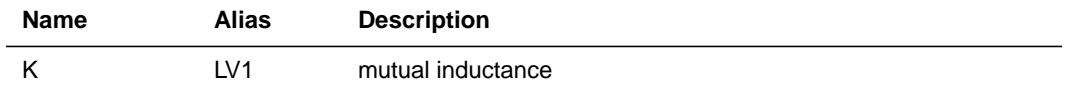

## **Voltage-Controlled Current Source**

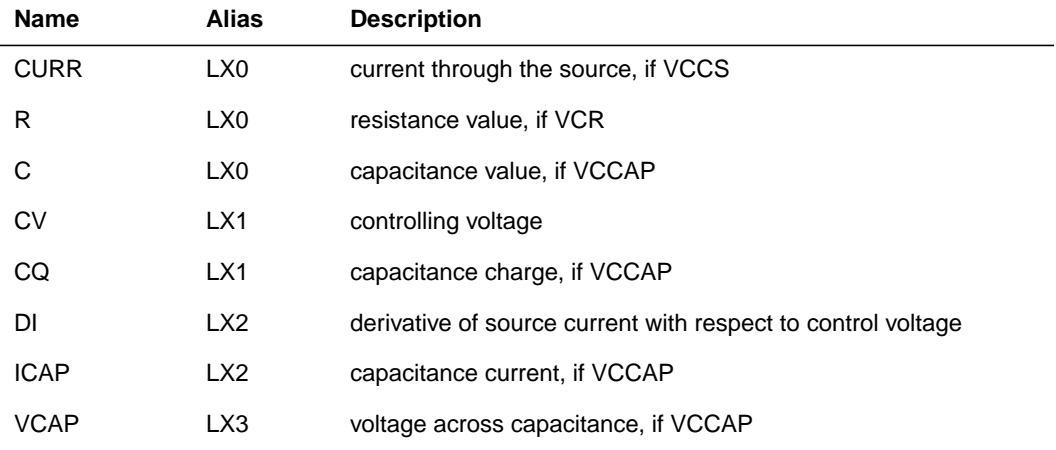

#### **Voltage-Controlled Voltage Source**

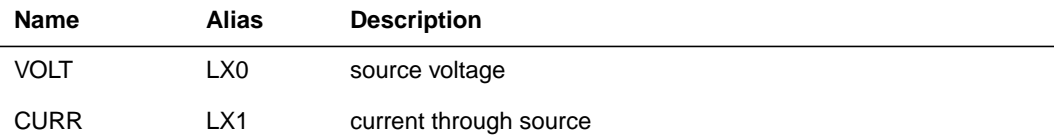

# **Voltage-Controlled Voltage Source**

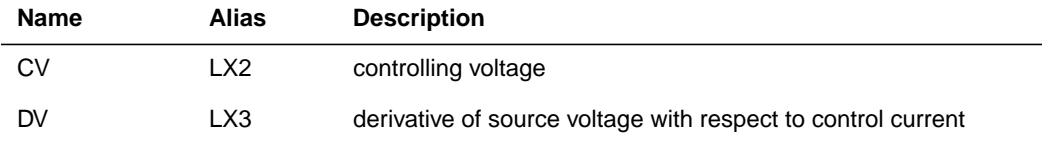

# **Current-Controlled Current Source**

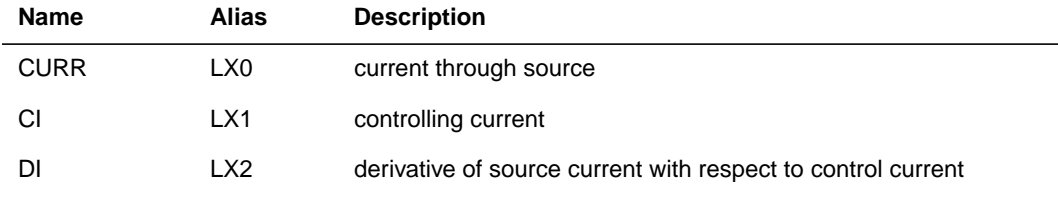

### **Current-Controlled Voltage Source**

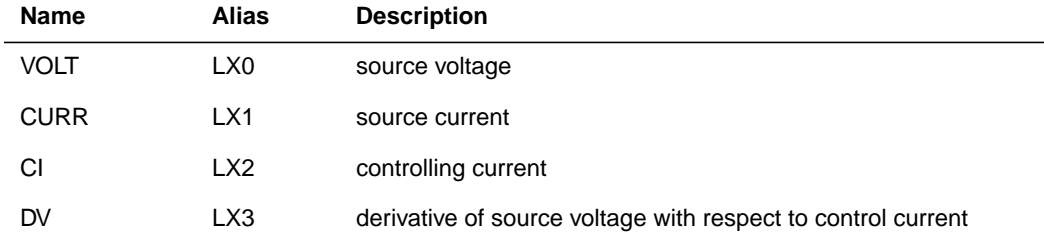

# **Independent Voltage Source**

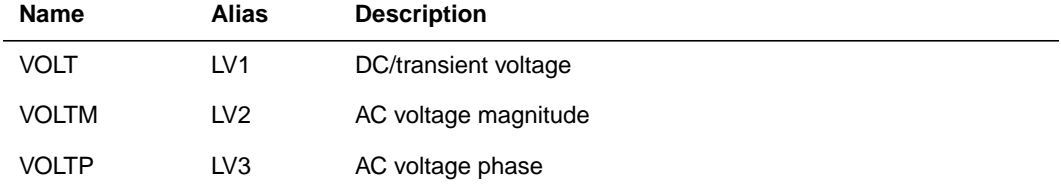

# **Independent Current Source**

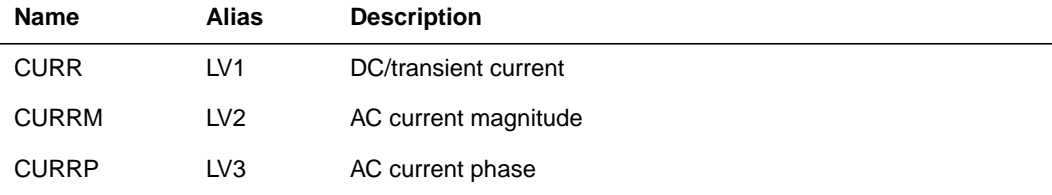

### **Diode**

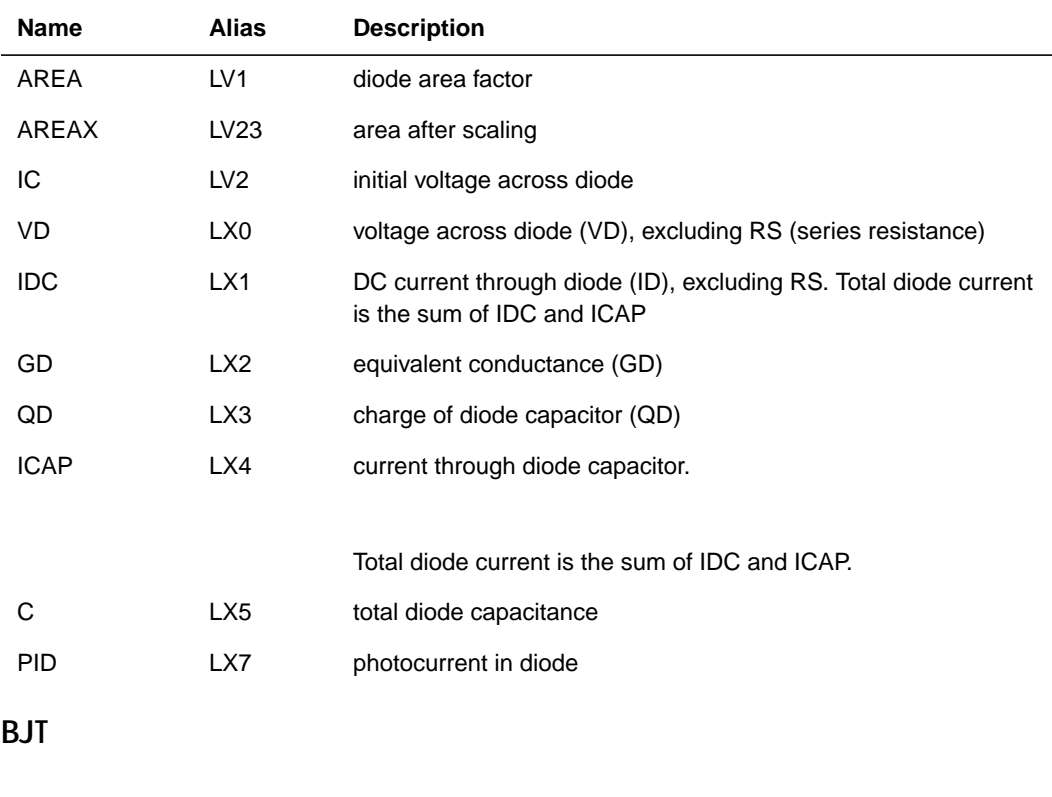

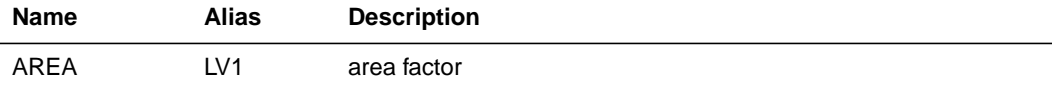

# **BJT**

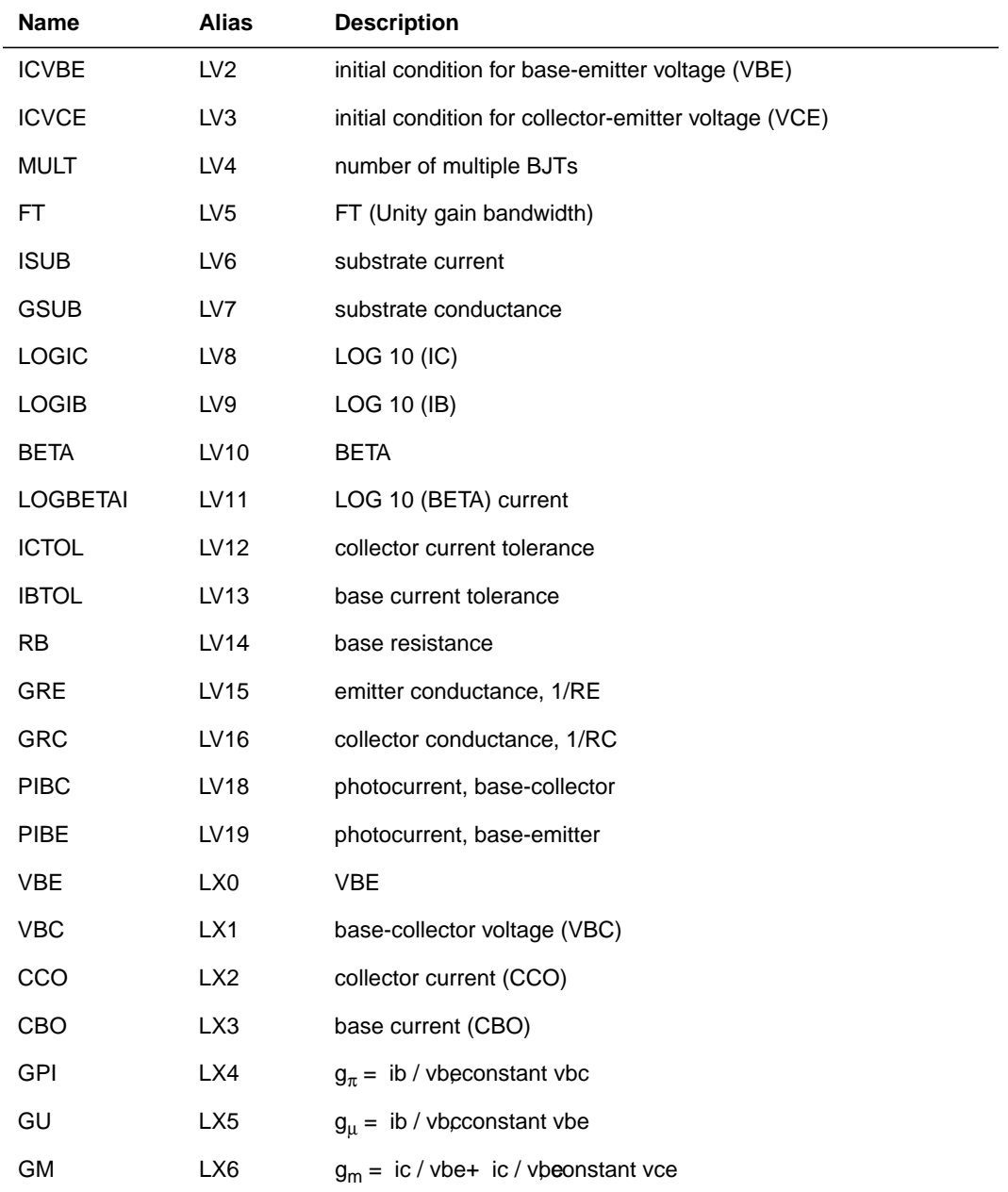

### **BJT**

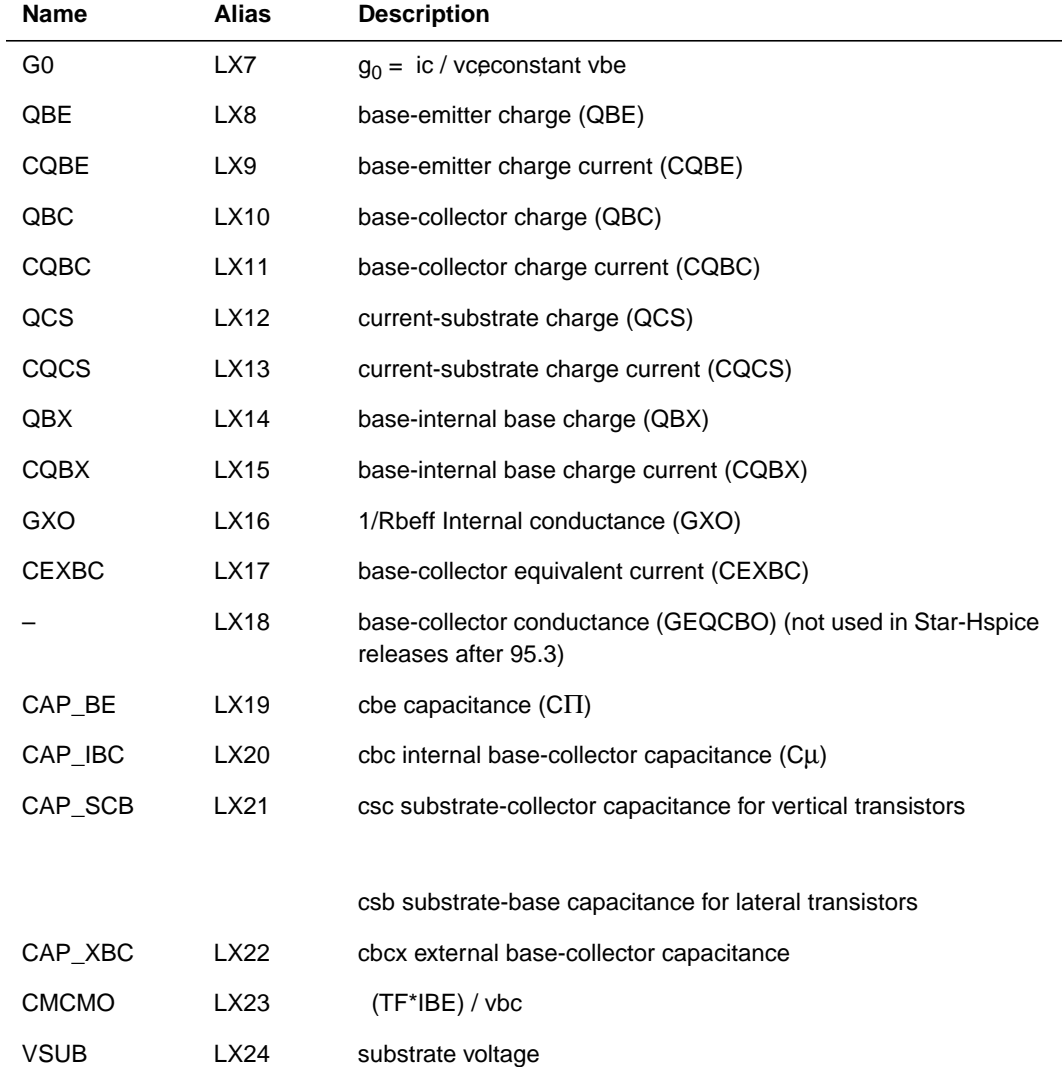

# **JFET**

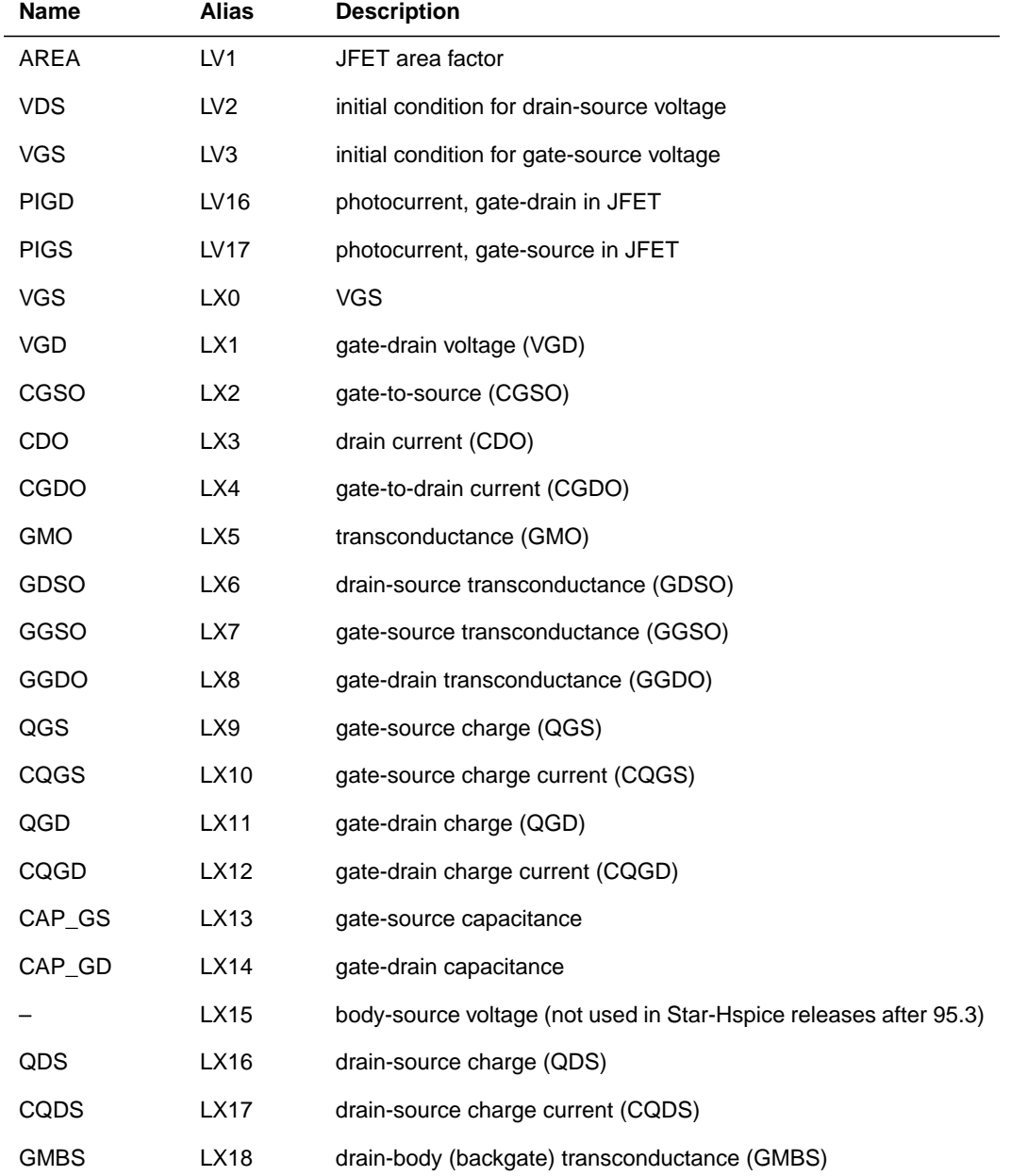

## **MOSFET**

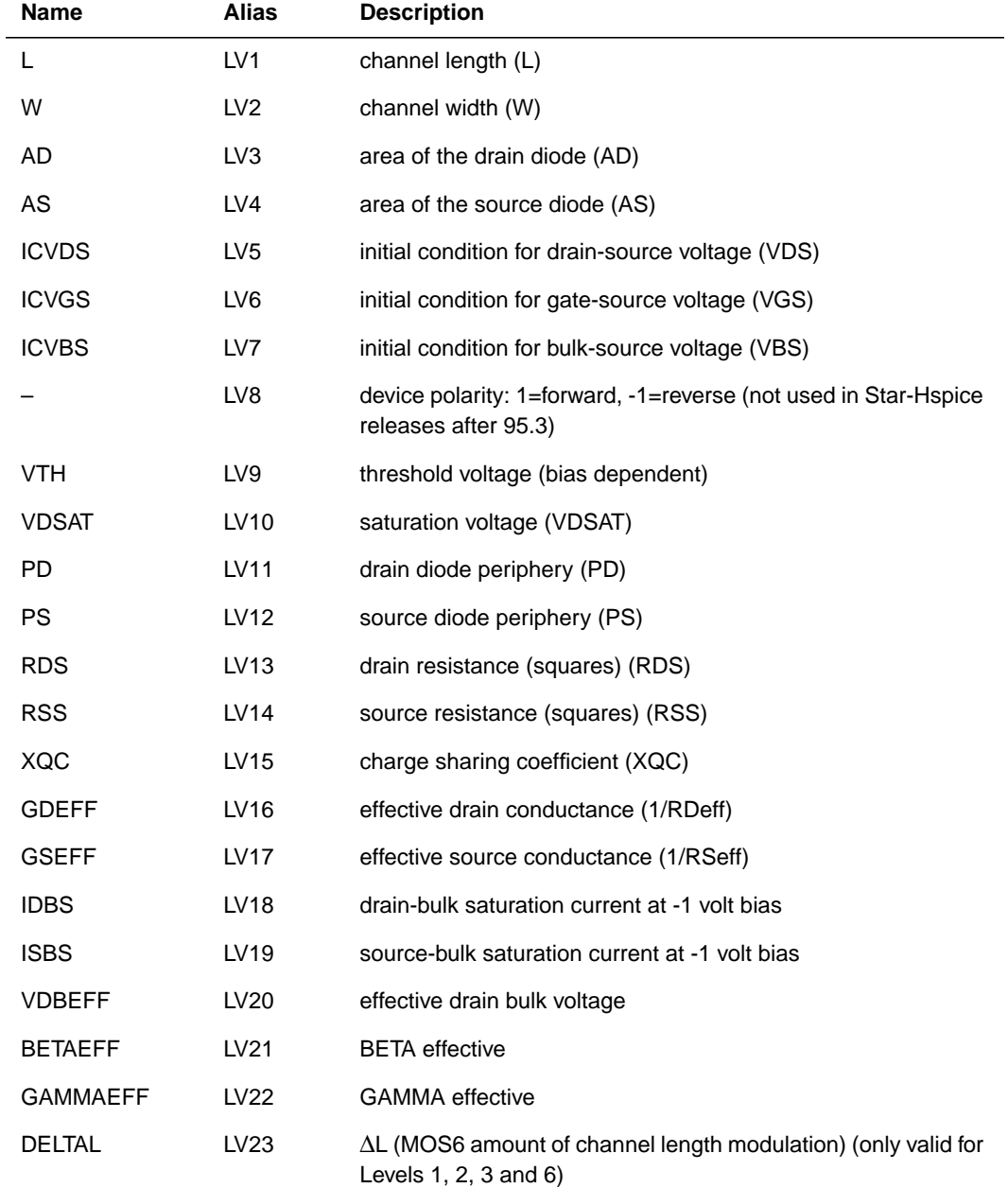

# **MOSFET**

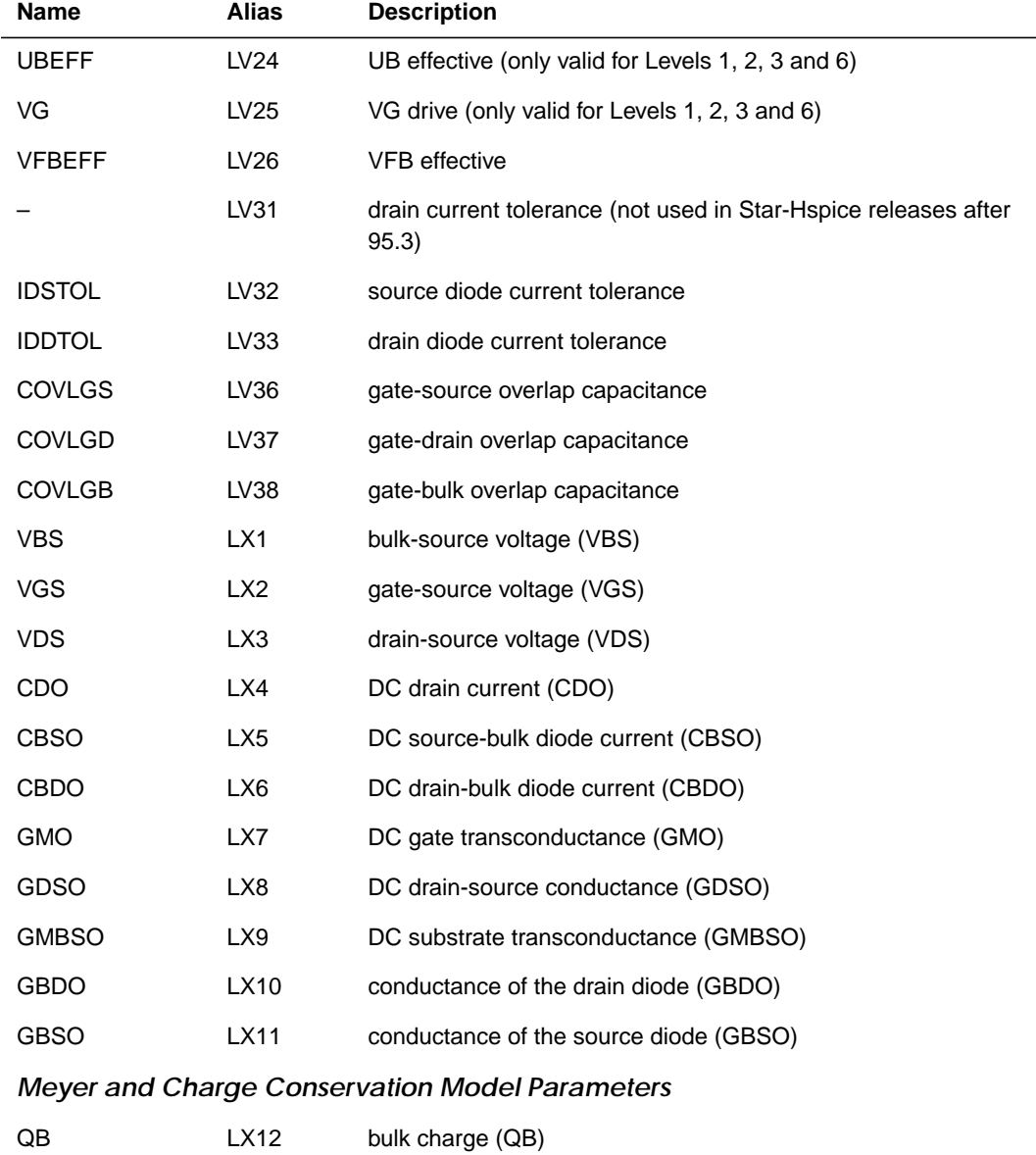

CQB LX13 bulk charge current (CQB)

### **MOSFET**

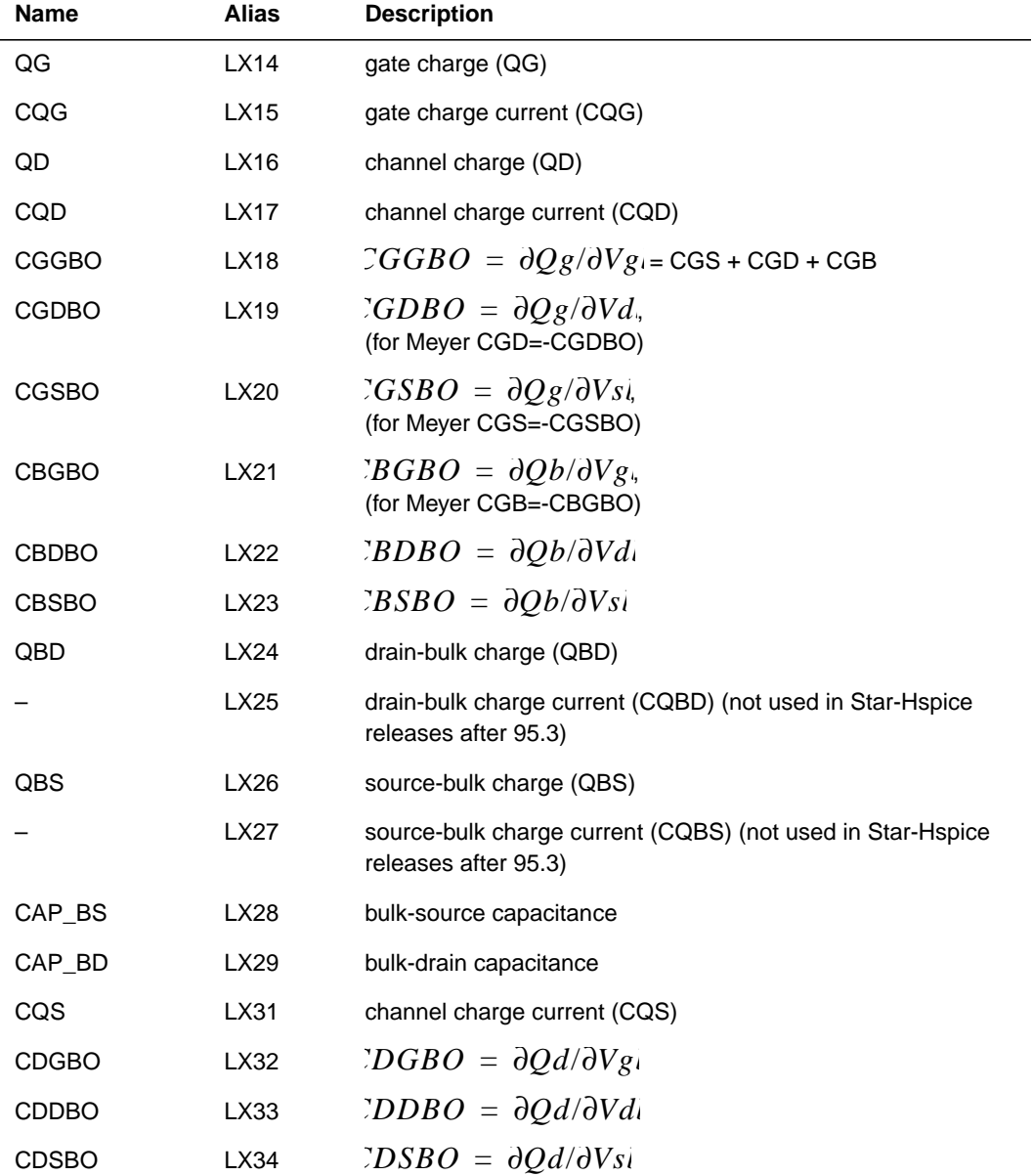

# **Saturable Core Element**

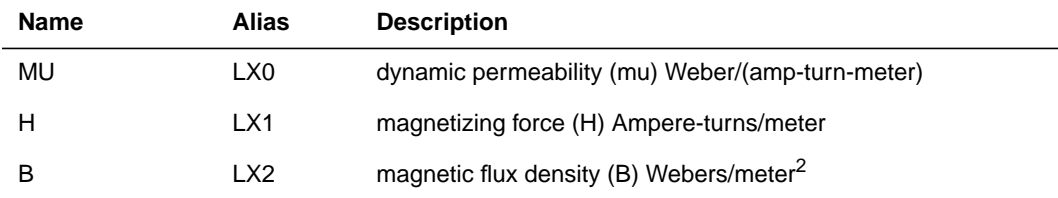

## **Saturable Core Winding**

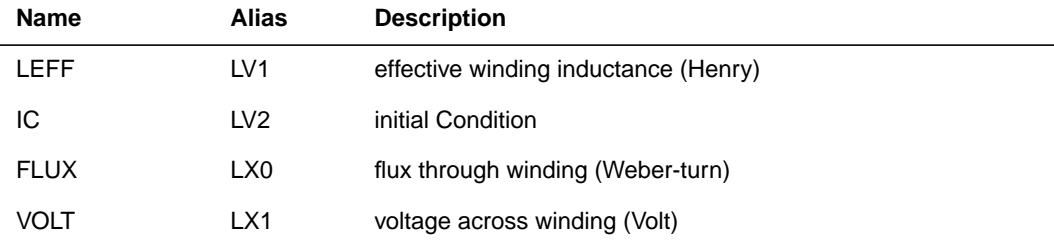

# <span id="page-46-0"></span>**Displaying Simulation Results**

The following section describes the statements used to display simulation results for your specific requirements.

# **.PRINT Statement**

The .PRINT statement specifies output variables for which values are printed.

The maximum number of variables in a single .PRINT statement is 32. You can use additional .PRINT statements for more output variables.

To simplify parsing of the output listings, a single "x" printed in the first column indicates the beginning of the .PRINT output data, and a single "y" in the first column indicates the end of the .PRINT output data.

#### **Syntax**

.PRINT antype ov1 <ov2 … ov32>

where

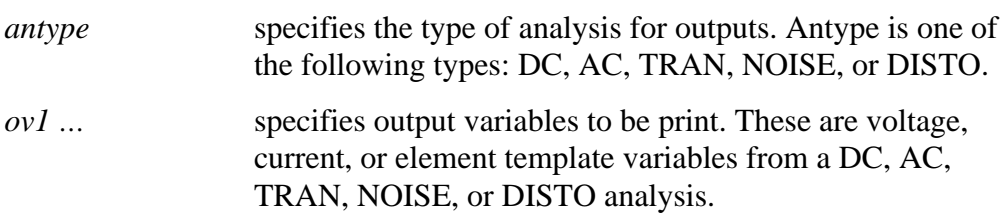

#### **Examples**

```
.PRINT TRAN V(4) I(VIN) PAR(`V(OUT)/V(IN)')
```
This example prints out the results of a transient analysis for the nodal voltage named 4 and the current through the voltage source named VIN. The ratio of the nodal voltage at node "OUT" and node "IN" is also printed.

```
.PRINT AC VM(4,2) VR(7) VP(8,3) II(R1)
```
 $VM(4,2)$  specifies that the AC magnitude of the voltage difference (or the difference of the voltage magnitudes, depending on the value of the ACOUT option) between nodes 4 and 2 is printed.  $VR(7)$  specifies that the real part of the AC voltage between nodes 7 and ground is printed. VP(8,3) specifies that the phase of the voltage difference between nodes 8 and 3 (or the difference of the phase of voltage at node 8 and voltage at node 3 depending on the value of ACOUT options) is printed.  $II(R1)$  specifies that the imaginary part of the current through R1 is printed.

```
.PRINT AC ZIN YOUT(P) S11(DB) S12(M) Z11(R)
```
The above example specifies that the magnitude of the input impedance, the phase of the output admittance, and several S and Z parameters are to be printed. This statement would accompany a network analysis using the .AC and .NET analysis statements.

```
.PRINT DC V(2) I(VSRC) V(23,17) I1(R1) I1(M1)
```
This example specifies that the DC analysis results are tprinted for several different nodal voltages and currents through the resistor named R1, the voltage source named VSRC, and the drain- to-source current of the MOSFET named M1.

.PRINT NOISE INOISE

In this example the equivalent input noise is printed.

```
.PRINT DISTO HD3 SIM2(DB)
```
This example prints the magnitude of the third-order harmonic distortion and the decibel value of the intermodulation distortion sum through the load resistor specified in the .DISTO statement.

```
.PRINT AC INOISE ONOISE VM(OUT) HD3
```
In this statement, specifications of NOISE, DISTO, and AC output variables are included on the same .PRINT statements.

```
.PRINT pj1=par('p(rd) +p(rs)')
```
This statement prints the value of pj1 with the specified function.

*Note: Star-Hspice ignores .PRINT statement references to nonexistent netlist part names and prints those names in a warning message.*

# **Print Control Options**

The number of output variables printed on a single line of output is a function of the number of columns, set by the option CO. Typical values are CO=80 for narrow printouts and CO=132 for wide printouts. CO=80 is the default. The maximum number of output variables allowed is 5 per 80-column output and 8 per 132-column output with twelve characters per column. Star-Hspice automatically creates additional print statements and tables for all output variables beyond the number specified by the CO option. Variable values are printed in engineering notation by default:

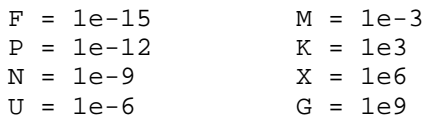

In contrast to the exponential format, the engineering notation provides two to three extra significant digits and aligns columns to facilitate comparison. To obtain output in exponential format, specify  $INGOLD = 1$  or 2 with an .OPTION statement.

### *INGOLD = 0 [Default]*

Engineering Format:

1.234K 123M.

### *INGOLD = 1*

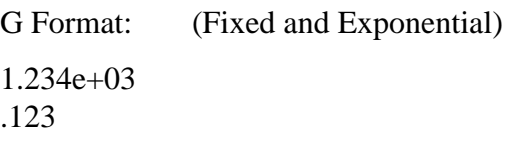

### *INGOLD = 2*

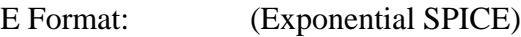

1.234e+03 1.23e-01

# **Subcircuit Output Printing**

The following examples demonstrate how to print or plot voltages of nodes in subcircuit definitions using .PRINT or .PLOT.

*Note: .PROBE, .PLOT, or .GRAPH may be substituted for .PRINT in the following example.*

### **Example 1**

```
.GLOBAL vdd vss
X1 1 2 3 nor2
X2 3 4 5 nor2
.SUBCKT nor2 A B Y
  .PRINT v(B) v(N1)$ Print statement 1
  M1 N1 A vdd vdd pch w=6u l=0.8u
  M2 Y B N1 vdd pch w=6u l=0.8u
  M3 Y A vss vss nch w=3u l=0.8u
  M4 Y B vss vss nch w=3u l=0.8u
.ENDS
```
Print statement 1 invokes a printout of the voltage on input node B and internal node N1 for every instance of the nor2 subcircuit.

.PRINT v(1) v(X1.A)\$ Print statement 2

The print statement above specifies two ways of printing the voltage on input A of instance X1

.PRINT  $v(3)$   $v(X1.Y)$   $v(X2.A)$ \$ Print statement 3

This print statement specifies three different ways of printing the voltage at output Y of instance X1. (input A of instance X2).

.PRINT v(X2.N1)\$ Print statement 4

The print statement above prints out the voltage on the internal node N1 of instance X2.

.PRINT i(X1.M1)\$ Print statement 5

The print statement above prints out the drain-to-source current through MOSFET M1 in instance X1.

#### **Example 2**

```
X1 5 6 YYY
  .SUBCKT YYY 15 16
  X2 16 36 ZZZ
  R1 15 25 1
  R2 25 16 1
  .ENDS
.SUBCKT ZZZ 16 36
  C1 16 0 10P
 R3 36 56 10K
  C2 56 0 1P
  .ENDS
.PRINT V(X1.25) V(X1.X2.56) V(6)
```
The .PRINT statement voltages are:

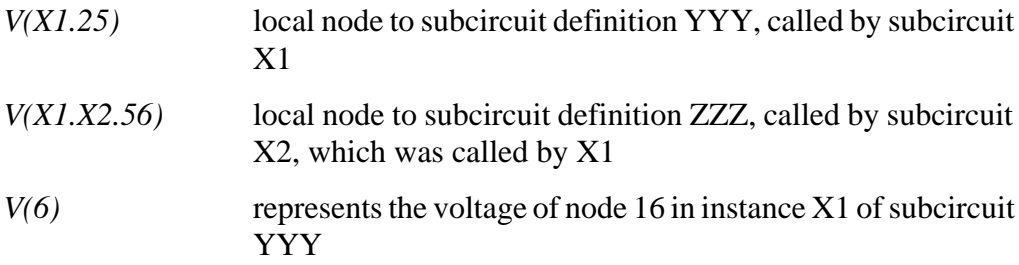

This example prints analysis results for the voltage at node 56 within the subcircuits X2 and X1. The full path name X1.X2.56 specifies that node 56 is within subcircuit X2 that is within subcircuit X1.

# **.WIDTH Statement**

The syntax is:

.WIDTH OUT={80 |132}

where *OUT* is the output print width

#### **Example**

.WIDTH OUT=132 \$ SPICE compatible style

```
.OPTION CO=132 $ preferred style
```
Permissible values for OUT are 80 and 132. OUT can also be set with option CO.

# **.PLOT Statement**

The .PLOT statement plots output values of one or more variables in a selected analysis. Each .PLOT statement defines the contents of one plot, which can have 1 to 32 output variables.

When no plot limits are specified, Star-Hspice automatically determines the minimum and maximum values of each output variable being plotted and scales each plot to fit common limits. To cause Star-Hspice to set limits for certain variables, set the plot limits to (0,0) for those variables.

To make Star-Hspice find plot limits for each plot individually, select .OPTION PLIM to create a different axis for each plot variable. The PLIM option is similar to the plot limit algorithm in SPICE2G.6. In the latter case, each plot can have limits different from any other plot. The overlap of two or more traces on a plot is indicated by a number from 2 through 9.

When more than one output variable appears on the same plot, the first variable specified is printed as well as plotted. If a printout of more than one variable is desired, include another .PLOT statement.

The number of .PLOT statements you can specify for each type of analysis is unlimited. Plot width is set by the option CO (columns out). For a CO setting of 80, a 50-column plot is produced. If CO is 132, a 100-column plot is produced.

# **Syntax**

```
.PLOT antype ov1 <(plo1,phi1)> … <ov32>
+ <(plo32,phi32)>
```
where:

*antype* the type of analysis for the specified plots. Analysis types are: DC, AC, TRAN, NOISE, or DISTO.

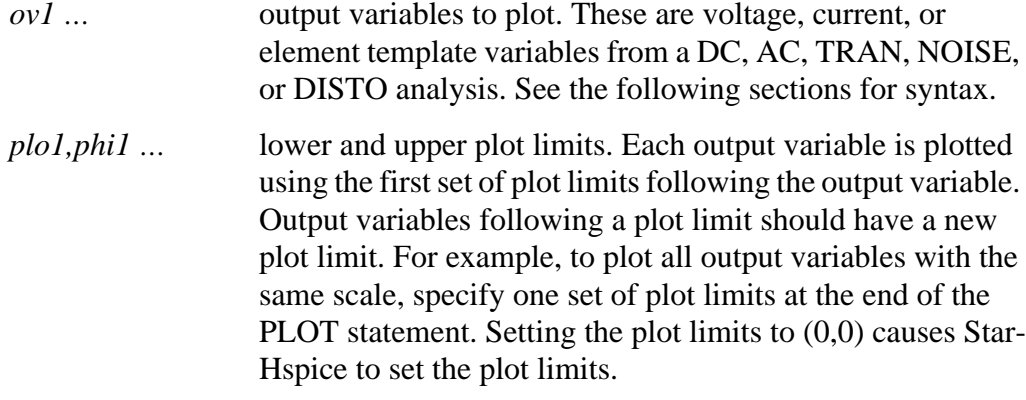

#### **Examples**

In the following example, PAR invokes the plot of the ratio of the collector current and the base current of the transistor Q1.

```
.PLOT DC V(4) V(5) V(1) PAR(`I1(Q1)/I2(Q1)')
.PLOT TRAN V(17,5) (2,5) I(VIN) V(17) (1,9)
.PLOT AC VM(5) VM(31,24) VDB(5) VP(5) INOISE
```
The second of the two examples above uses the VDB output variable to plot the AC analysis results of the node named 5 in decibels. Also, NOISE results may be requested along with the other variables in the AC plot.

```
.PLOT AC ZIN YOUT(P) S11(DB) S12(M) Z11(R)
.PLOT DISTO HD2 HD3(R) SIM2
.PLOT TRAN V(5,3) V(4) (0,5) V(7) (0,10)
.PLOT DC V(1) V(2) (0,0) V(3) V(4) (0,5)
```
In the last example above, Star-Hspice sets the plot limits for  $V(1)$  and  $V(2)$ , while 0 and 5 volts are specified as the plot limits for  $V(3)$  and  $V(4)$ .

# **.PROBE Statement**

The .PROBE statement saves output variables into the interface and graph data files. Star-Hspice usually saves all voltages and supply currents in addition to the output variables. Set .OPTION PROBE to save output variables only. Use the .PROBE statement to specify which quantities are to be printed in the output listing.

If you are only interested in the output data file and do not want tabular or plot data in your listing file, set .OPTION PROBE and use the .PROBE statement to specify which values you want saved in the output listing.

## **Syntax**

.PROBE antype ov1 … <ov32>

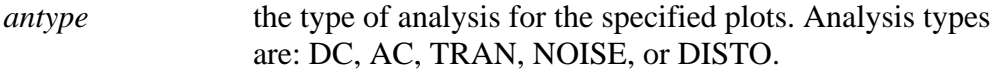

*ov1 …* output variables to be plotted. These are voltage, current, or element template variables from a DC, AC, TRAN, NOISE, or DISTO analysis. The limit for the number of output variables in a single .PROBE statement is 32. Additional .PROBE statements may be used to deal with more output variables.

### **Example**

.PROBE DC  $V(4)$   $V(5)$   $V(1)$  beta=PAR(`I1(Q1)/I2(Q1)')

# **.GRAPH Statement**

*Note: The .GRAPH statement is not provided in the PC version of Star-Hspice.*

The .GRAPH statement allows high resolution plotting of simulation results. This statement is similar to the .PLOT statement with the addition of an optional model. When a model is specified, you can add or change graphing properties for the graph. The .GRAPH statement generates a *.gr#* graph data file and sends this file directly to the default high resolution graphical device (specified by PRTDEFAULT in the *meta.cfg* configuration file).

Each .GRAPH statement creates a new *.gr#* file, where *#* ranges first from 0 to 9, and then from a to z. The maximum number of graph files that can exist is 36. If more than 36 .GRAPH statements are used, the graph files are overwritten starting with the .*gr0* file.

#### **Syntax**

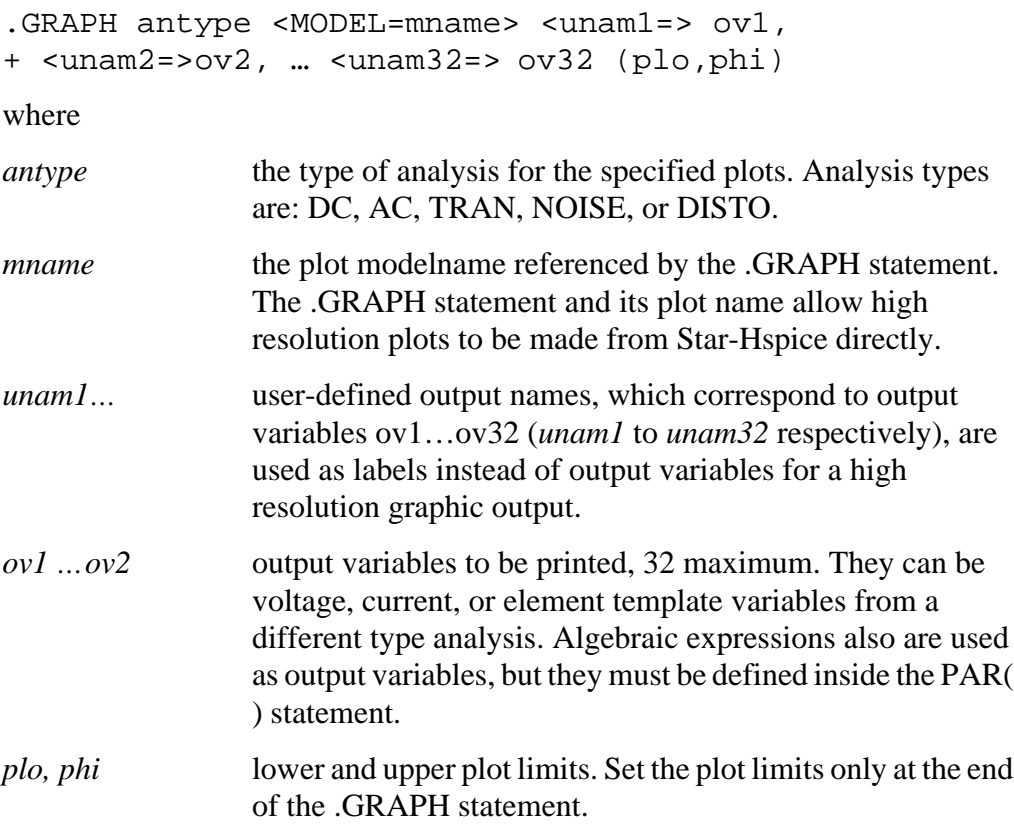

# **.MODEL Statement for .GRAPH**

This section describes the model statement for .GRAPH.

## **Syntax**

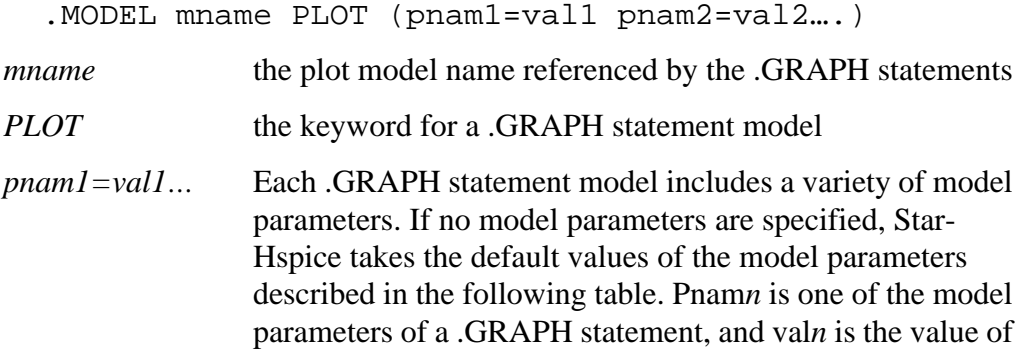

# **Model Parameters**

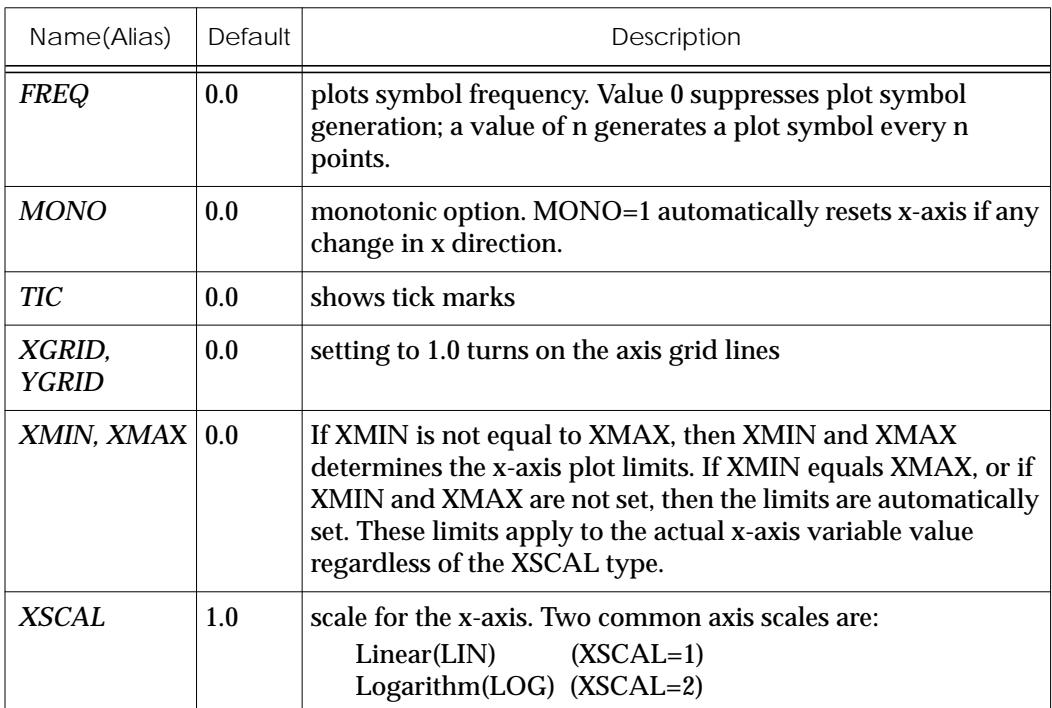

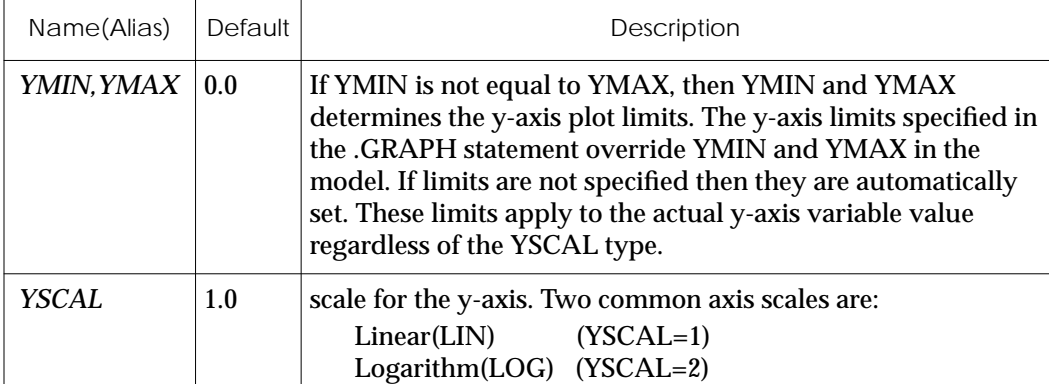

#### **Examples**

```
.GRAPH DC cgb=lx18(m1) cgd=lx19(m1) cgs=lx20(m1)
.GRAPH DC MODEL=plotbjt
+ model_ib=i2(q1) meas_ib=par(ib)
+ model_ic=i1(q1) meas_ic=par(ic)
+ model_beta=par('i1(q1)/i2(q1)')
+ meas_beta=par('par(ic)/par(ib)')(1e-10,1e-1)
.MODEL plotbjt PLOT MONO=1 YSCAL=2 XSCAL=2 XMIN=1e-8 XMAX=1e-1
```